SVEUČILIŠTE U ZAGREBU **FAKULTET ELEKTROTEHNIKE I RAČUNARSTVA**

ZAVRŠNI RAD br. 1130

# **RAZVOJ APLIKACIJE U VIRTUALNOJSTVARNOSTI ZA DEMONSTRACIJU METODA TESTIRANJA KORISNIČKOG ISKUSTVA U VIDEOIGRAMA**

Sven Leko

Zagreb, lipanj 2023.

SVEUČILIŠTE U ZAGREBU **FAKULTET ELEKTROTEHNIKE I RAČUNARSTVA**

ZAVRŠNI RAD br. 1130

# **RAZVOJ APLIKACIJE U VIRTUALNOJSTVARNOSTI ZA DEMONSTRACIJU METODA TESTIRANJA KORISNIČKOG ISKUSTVA U VIDEOIGRAMA**

Sven Leko

Zagreb, lipanj 2023.

#### **SVEUČILIŠTE U ZAGREBU FAKULTET ELEKTROTEHNIKE I RAČUNARSTVA**

Zagreb, 10. ožujka 2023.

## ZAVRŠNI ZADATAK br. 1130

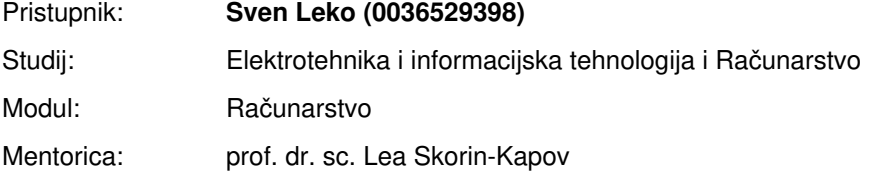

#### Zadatak: **Razvoj aplikacije u virtualnoj stvarnosti za demonstraciju metoda testiranja korisničkog iskustva u videoigrama**

#### Opis zadatka:

Testiranje korisničkog iskustva tijekom procesa razvoja videoigre podrazumijeva primjenu raznih metoda i alata, kao što su subjektivne metode (npr. fokus grupe, anketna ispitivanja, intervjui), metode praćenja ponašanja korisnika (npr. telemetrijska analiza) i metode prikupljanja psihofizioloških mjera (npr. mjerenja pulsa). U svrhu demonstracije procesa testiranja korisničkog iskustva u videoigrama može se primijeniti tehnologija virtualne stvarnosti (engl. Virtual Reality, VR). Suvremeni komercijalni VR sustavi zasnovani su na tehnologiji koja omogućava praćenje korisnikovih pokreta u šest stupnjeva slobode te služe kao poticaj razvijateljima usluga za razvoj kreativnih metoda interakcije s virtualnim svijetom. Vaš zadatak je oblikovati i implementirati obrazovnu aplikaciju temeljenu na virtualnoj stvarnosti kojom bi se demonstrirao postupak provedbe odabrane metode testiranja korisničkog iskustva u videoigrama. Aplikaciju je potrebno implementirati u razvojnoj okolini Unity. U sklopu aplikacije potrebno je u zasebnoj sceni implementirati ploču kao element virtualnog svijeta na kojoj se pojavljuje tekst lekcije te kviz s ciljem provjere znanja. Funkcionalnost rješavanja pitanja može biti realizirana odabirom odgovora od određenog broja ponuđenih odgovora.

Rok za predaju rada: 9. lipnja 2023.

# SADRŽAJ

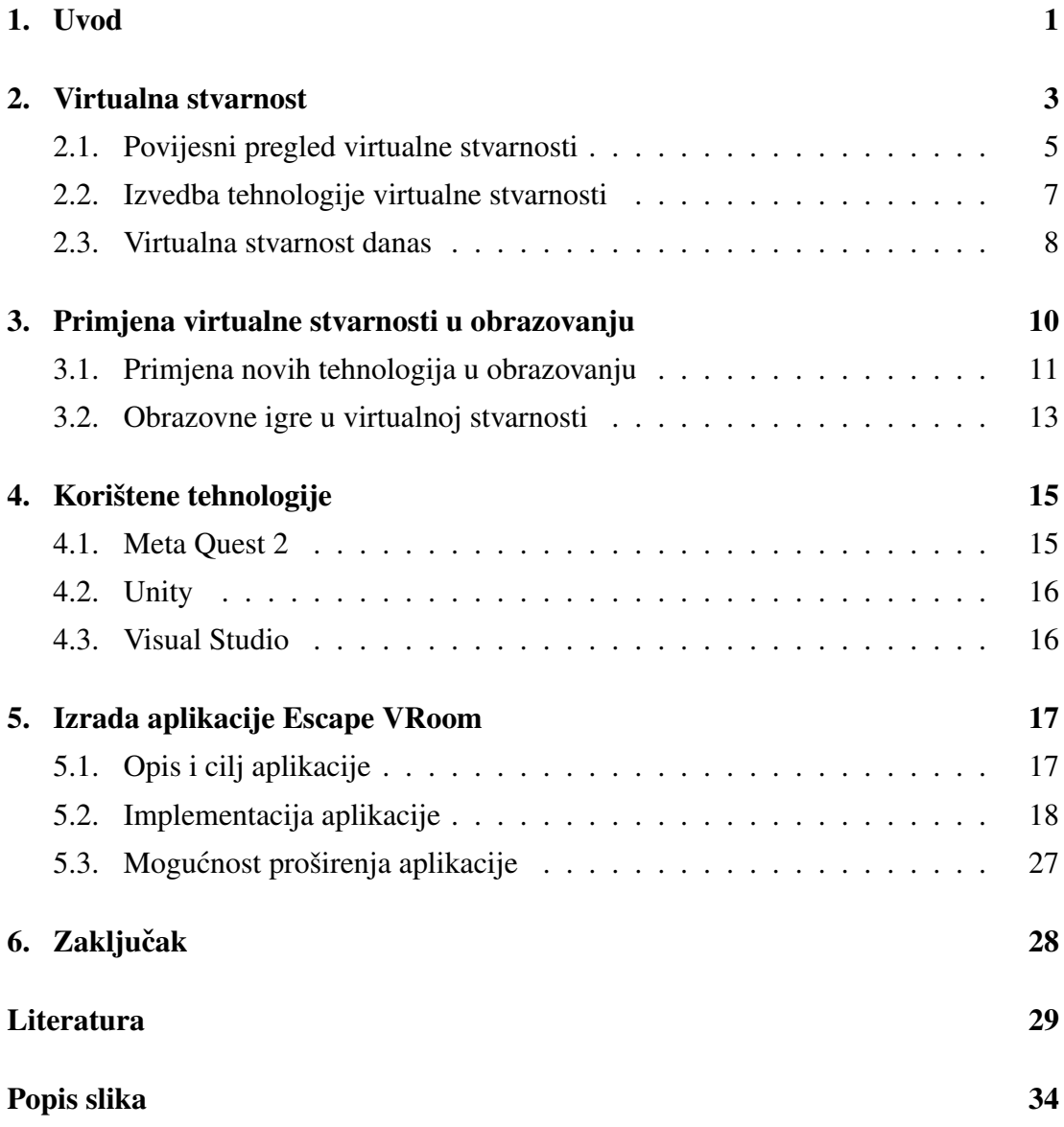

# 1. Uvod

Korisničko iskustvo u videoigrama definirano je kao iskustvo korisnika, odnosno igrača za vrijeme igranja videoigre [1]. Ono obuhvaća kombinaciju različitih aspekata koji su važni pojedinom korisniku poput uporabivosti, pouzdanosti i estetike igre. Korisničko iskustvo je i naziv za multidisciplinarno područje istraživanja koje se bavi proučavanjem korisničkog iskustva. Danas je istraživanje korisničkog iskustva vrlo važan dio razvoja videoigara, stoga u studijima za razvoj videoigara rade istraživači korisničkog iskustva (engl. *User Experience Researcher*) i dizajneri korisničkog iskustva (engl. *User Experience Designer*).

Razvoj tehnologije virtualne stvarnosti omogucio je i razvoj aplikacija koje u vir- Â tualnoj stvarnosti pomažu korisnicima u učenju raznih vještina koje bi inače bile preskupe za učenje u stvarnom svijetu ili ih je intuitivnije naučiti u potpuno virtualnom okruženju. U zadnjih 15 godina zanimanje za virtualnom stvarnošću naglo raste te se virtualna stvarnost sve više koristi u obrazovne svrhe [2].

Cilj ovog rada je izraditi interaktivnu obrazovnu igru u virtualnoj stvarnosti koja će pomoći učenicima u shvaćanju koncepata testiranja korisničkog iskustva u videoigrama. Igranjem igre sobe za bijeg (engl. *escape room*), učenici će vidjeti kako se prikupljaju objektivni podaci u istraživanju korisničkog iskustva. Aplikacija izrađena u sklopu rada predstavlja interaktivni sadržaj pomoću kojeg učenik može savladati to znanje.

Ovaj rad podijeljen je u šest poglavlja. Nakon *Uvoda* slijedi poglavlje *Virtualna stvarnost* u kojem se daje pregled virtualne stvarnosti kroz povijest, uvid u današnje stanje tržišta te se daje uvod u izvedbu tehnologije virtualne stvarnosti. Nadalje, u trecem poglavlju Â *Primjena virtualne stvarnosti u obrazovanju* predstavljen je rast novih tehnologija i primjena tehnologija u obrazovanju s naglaskom na primjenu u virtualnoj stvarnosti. Četvrto poglavlje, Korištene tehnologije, daje pregled tehnologija koje su bile korištene u izradi ovog rada. U petom poglavlju *Izrada aplikacije Escape VRoom*, dani su opis, cilj i implementacija aplikacije koja je razvijena u sklopu ovog rada te je dan prijedlog mogućnosti proširenja aplikacije. Zaključak je posljednje poglavlje rada u kojem se daje pregled rezultata rada. Nakon zaključka prikazan je popis korištene literature, popis korištenih slika i sažetak na hrvatskom i engleskom jeziku.

# 2. Virtualna stvarnost

Virtualna stvarnost predstavlja skup tehnologija računalnog modeliranja i simulacija koje korisnika "uranjaju" u virtualno okruženje [3]. Cilj je stvarnu okolinu u potpunosti zamijeniti virtualnom pomoću interaktivnih uređaja koji registriraju pokrete i akcije korisnika te na temelju njih generiraju povratne informacije korisniku. Virtualna okolina može predstavljati simulaciju stvarnih lokacija, ali i potpuno nove imaginarne svjetove [4].

Industrija videoigara prednjači u razvoju virtualne stvarnosti [5], ali virtualna stvarnost pronalazi i široku primjenu u raznim drugim industrijama kao što su vojna industrija, medicina, arhitektura i sport [6]. Usprkos tome što se u virtualnu stvarnost ulažu veliki resursi i što se tehnologija kontinuirano razvija, još uvijek nije došlo do velikog prodora na tržište te se broj prodanih primjeraka uredaja za virtualnu stvarnost ne može Å mjeriti s tradicionalnim načinima igranja poput konzola čiji broj prodanih primjeraka godišnje nadmašuje broj prodanih uredaja za virtualnu stvarnost gotovo deseterostruko Å [7] [8]. S druge strane, projicira se velik rast interesa za virtualnom stvarnošću. Slika 2.1 prikazuje kako se u sljedeće četiri godine očekuje rast prodanih primjeraka uređaja za virtualnu stvarnost s trenutnih 10 na preko 20 milijuna godišnje.

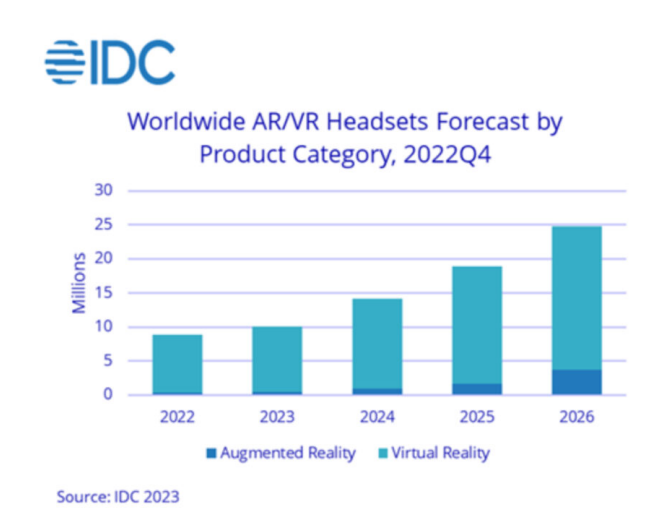

Slika 2.1: Projekcija prodanih uređaja za virtualnu stvarnost, slika preuzeta iz [9]

Uz virtualnu stvarnost paralelno se razvijaju proširena stvarnost (engl. *Augmented Reality*, skr. AR) i miješana stvarnost (engl. *Mixed Reality*, skr. MR). Iako su tehnologije virtualne, proširene i miješane stvarnosti vrlo bliske, postoji važna razlika među njima. Kao što je prikazano na slici 2.2, proširena stvarnost ne zamjenjuje stvarni svijet virtualnim, već u stvarni svijet dodaje elemente virtualnog svijeta. Miješana stvarnost predstavlja sredinu između proširene i virtualne stvarnosti u kojoj su elementi stvarnog i virtualnog svijeta u interakciji [10].

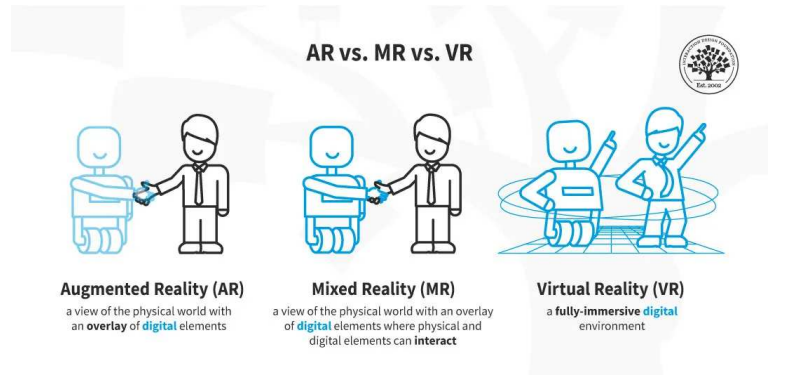

Slika 2.2: Razlike izmedu proširene, miješane i virtualne stvarnosti, slika preuzeta iz [10] Å

Za razliku od virtualne stvarnosti koja se primarno koristi u industriji videoigara, tehnologije proširene i miješane stvarnosti češće imaju širu primjenu. Primjene proširene i miješane stvarnosti nalaze se u modnoj industriji, maloprodaji, oglašavanju, dizajnu interijera te navigaciji [11]. Google Maps, najpopularnija aplikacija na svijetu za navigaciju [12], koristi proširenu stvarnost kako bi olakšala korisnicima navigaciju u prostoru. Slika 2.3 prikazuje sučelje aplikacije Google Maps kada se koristi proširena stvarnost. Proširena stvarnost koristi se i u industriji videoigara. Pokémon GO popularan je primjer korištenja proširene stvarnosti u industriji videoigara.

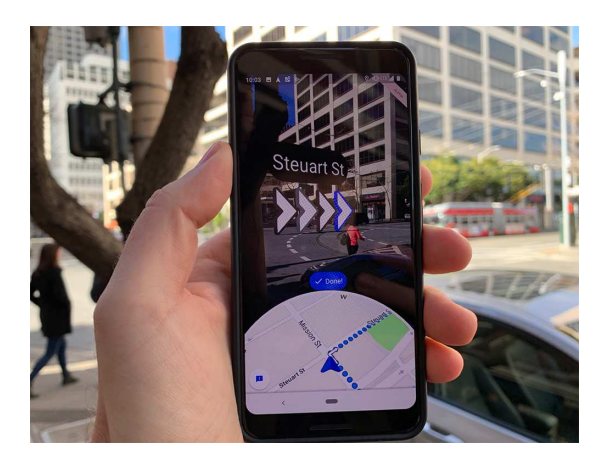

Slika 2.3: Korištenje proširene stvarnosti za pomoc u navigaciji, slika preuzeta iz [11] Â

## 2.1. Povijesni pregled virtualne stvarnosti

Počeci virtualne stvarnosti sežu u 19. stoljeće kada je britanski znanstvenik i izumitelj Sir Charles Wheatstone izumio stereoskop, uređaj koji je omogućavao korisniku da dvije vrlo slične slike percipira kao jednu trodimenzionalnu. Korisnik u svakom oku gleda jednu sliku koja je minimalno različita od one koju vidi u drugom oku. Na taj se način korisnika "uranja" u sliku koju gleda i postiže se primitivan osjećaj prisutnosti u tom prostoru. Na slici 2.4 prikazana je replika stereoskopa kojeg je dizajnirao Sir Charles Wheatstone.

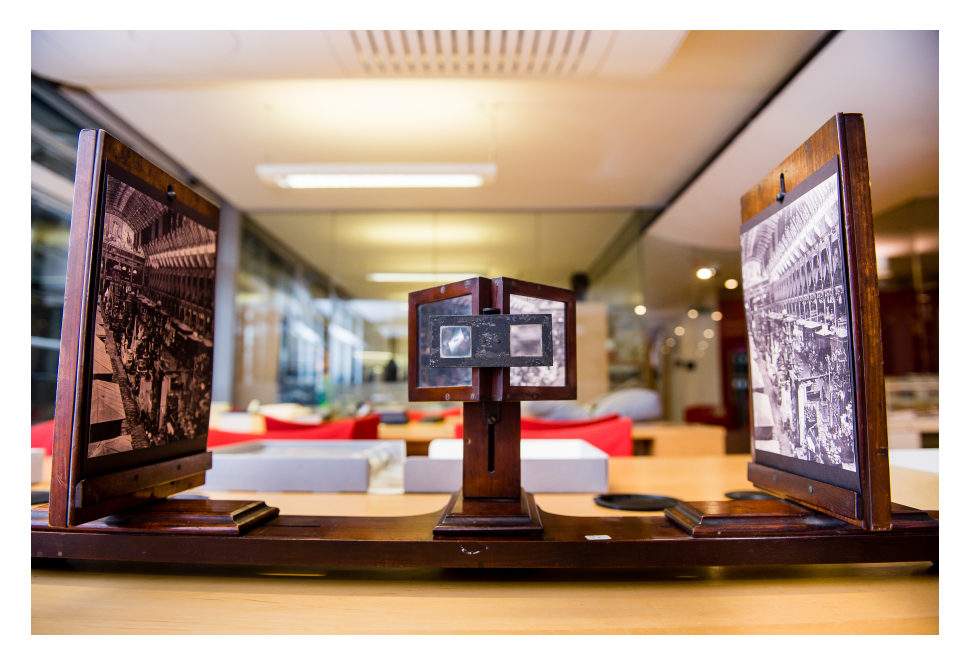

Slika 2.4: Stereoskop Sir Charlesa Wheatstonea, slika preuzeta iz [13]

Sredinom 20. stoljeća Morton Heilig patentira Sensoramu, uređaj koji omogućuje gledanje filmova uz razne dodatne podražaje. Kao što je vidljivo na slici 2.5, gledatelj filma sjedi u pokretnoj stolici okružen ventilatorima, emiterima mirisa i zvučnicima. Sensorama koristi stereoskopske 3D slike nalik na one koje je koristio Sir Charles Wheatstone u vlastitom izumu.

Ivan Sutherland uz pomoć nekolicine studenata 1968. stvara The Sword of Damo*cles*, prvi zaslon koji se montira na glavu (engl. *Head Mounted Display*, skr. HMD). Unatoč tome što je taj uređaj bio primitivan u smislu prikazivanja jednostavne žičane sobe, sadržavao je tehnologiju praćenja pokreta korisnikove glave i mijenjanja perspektive pogleda u odnosu na glavu korisnika koji će biti korišteni kasnije u uređajima za virtualnu stvarnost.

Sve do 1991., virtualna stvarnost se koristila ponajviše u vojnoj industriji i medicini

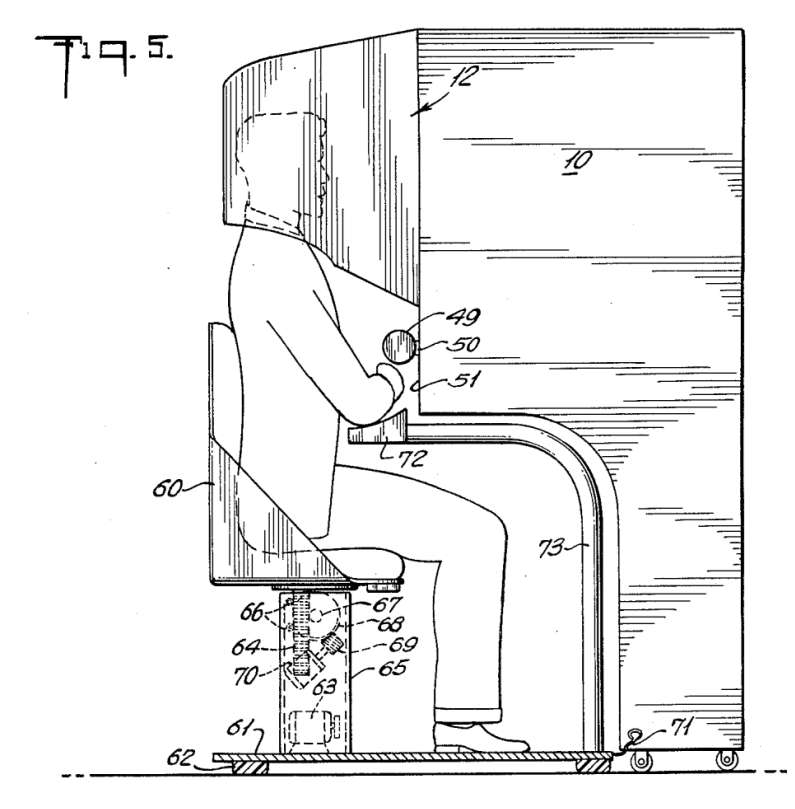

Slika 2.5: Sensorama, slika prezueta iz [14]

[15]. Tek početkom razvoja SEGA VR-a za Mega Drive konzolu 1991. počinje razvoj virtualne stvarnosti u industriji videoigara. Unatoč tome što uređaj SEGA VR nikad nije izašao na tržište, do kraja 20. stoljeća razvijaju se razni uređaji za virtualnu stvarnost poput Sega VR-1 i Nintendo Virtual Boy-a koji je prikazan na slici 2.6. Oni su se pokazali komercijalnim neuspjesima. Početkom 21. stoljeća zanimanje za virtualnom stvarnošću naglo opada zbog slabog razvoja tehnologije i razočaranja u ograničenja tadašnje tehnologije [16].

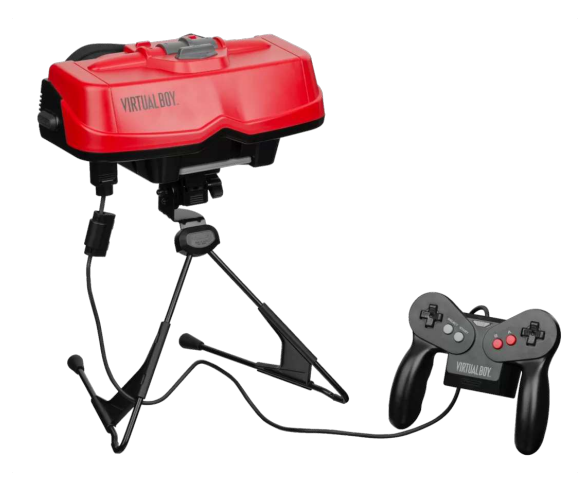

Slika 2.6: Nintendo Virtual Boy, slika prezueta iz [17]

#### 2.2. Izvedba tehnologije virtualne stvarnosti

Kako bi se ostvario osjećaj prisutnosti u virtualnom prostoru koriste se uređaji koji se dijele na ulazne i izlazne. Uredaji poput senzora pozicije i orijentacije, senzora sile, Å položaja i pokreta te kontroleri pripadaju ulaznim uređajima. Oni omogućuju praćenje korisnika u šest stupnjeva slobode (engl. *Degrees of Freedom*, skr. DoF) što znači da se prati kretanje korisnika u prostoru, ali i mijenjanje kuta gledanja korisnika. Senzori i kamere koje prate kretanje korisnika nalaze se na samom zaslonu koji se montira na glavu ili kao posebni uređaji koji su postavljeni u istoj prostoriji. Kretanje korisnika u stvarnom prostoru se translatira u virtualni prostor korištenjem računalne simulacije. Razlike između praćenja korisnika u tri i šest stupnjeva slobode prikazane su na slici 2.7.

Vizualni uređaji poput zaslona koji se nosi montira na glavu, zvučni uređaji poput slušalica ili zvučnika te haptički uređaji pripadaju izlaznim uređajima. Uz pomoć izlaznih uređaja korisnik ima dojam da se nalazi u virtualnom prostoru na način da izlazni uredaji blokiraju sve stvarne vanjske podražaje i zamjenjuju ih virtualnim. Zaslon Å koji se montira na glavu koristi Fresnelove leće (engl. *fresnel lenses*) zbog kompaktnosti i lagane strukture. One omogućavaju korisniku šire horizontalno vidno polje. Nadalje, zaslon je često vrlo visoke rezolucije kako bi se ostvario osjećaj prisutnosti u virtualnom prostoru. Primjerice, PlayStation VR2 zaslon ima rezoluciju od 2000x2040 piksela po oku.

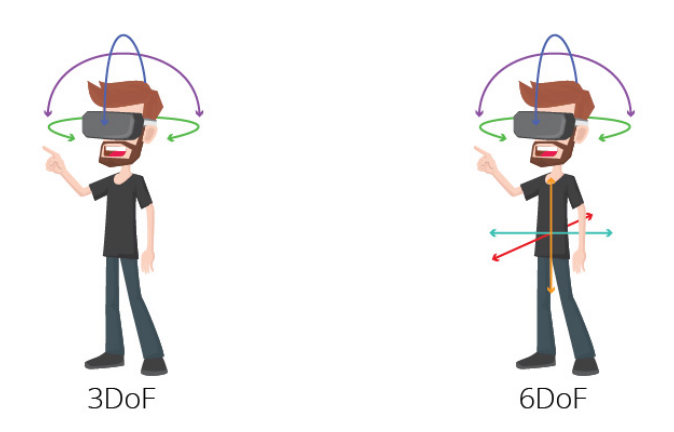

Slika 2.7: Praćenje korisnika u tri i šest stupnjeva slobode, slika preuzeta iz [18]

#### 2.3. Virtualna stvarnost danas

Palmer Luckey 2010. oživljava industriju virtualne stvarnosti s Oculus Rift prototipom. Njegovu firmu je kasnije kupio Facebook za dvije milijarde dolara [19]. Oculus Rift, vidljiv na slici 2.8, na tržište izlazi 2016. godine, iste godine kao i PlayStation VR, uredaj za virtualnu stvarnost koju je razvila tvrtka Sony za vlastiti PlayStation 4. S Å obzirom na to da je Sony lider na tržištu konzola za videoigre te da je PlayStation 4 prodan u gotovo 120 milijuna primjeraka [20], očekivanja za PlayStation VR bila su velika. Do danas PlayStation VR je prodan u izmedu pet i šest milijuna primjeraka što Å predstavlja manje od 5% korisničke baze [21].

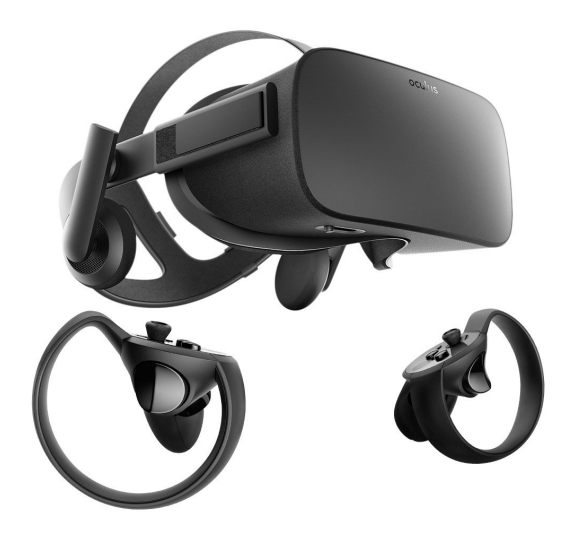

Slika 2.8: Oculus Rift, slika preuzeta iz [22]

U zadnjih deset godina dolazi do velikog porasta zanimanja za virtualnu stvarnost te na tržište izlazi veliki broj uređaja, primarno namijenjenih za videoigre. HTC Vive, Valve Index, Meta Quest i Meta Quest 2 neki su od najpoznatijih uredaja koji su izašli Å na tržište u posljednjih nekoliko godina. Aplikacija razvijena u sklopu ovog rada razvijena je za Meta Quest 2, najpopularniji uređaj za virtualnu stvarnost u povijesti koji je prodan u gotovo 20 milijuna primjeraka [23].

Osim u području virtualne stvarnosti dolazi do razvoja tehnologije i u područjima proširene i miješane stvarnosti, no ti uredaji uglavnom nisu dostupni široj masi zbog Å izrazito visoke cijene. HoloLens i HoloLens 2 su dva uredaja za proširenu i miješanu Å stvarnost koje je razvila tvrtka Microsoft. Kao i većina uređaja za virtualnu stvarnost, HoloLens i HoloLens 2 omogućuju praćenje ruku, lica i očiju korisnika te nude široko vidno polje i visoku rezoluciju od 1440x936 piksela po oku. Meta Quest Pro uređaj je za miješanu i virtualnu stvarnost koju je razvila tvrtka Meta. U odnosu na Quest 2 sadržava i kamere za miješanu stvarnost te praćenje lica i očiju, bolju rezoluciju od 1800x1920 piksela po oku, ali bateriju koja traje samo jedan do dva sata. HoloLens 2 košta €3500, a Meta Quest Pro €1500 što predstavlja puno veću cijenu od primjerice Questa 2 koji košta €400. Iz tog razloga se HoloLens 2 i Quest Pro sporo prodaju [24].

Posljednji "veliki" uređaj na tržištu virtualne stvarnosti je Sony-jev PlayStation VR2 koji je izašao na tržište u veljači 2023., prikazan na slici 2.9. PlayStation VR2 kompatibilan je isključivo sa PlayStationom 5 što ga čini relativno nedostupnim široj javnosti unatoč velikim tehnološkim poboljšanjima u odnosu na raniji model.

PlayStation VR2

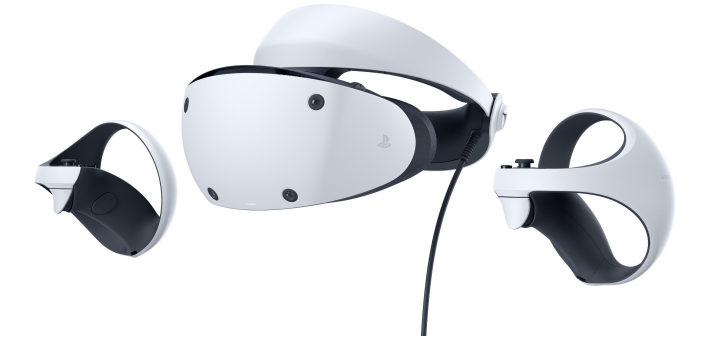

Slika 2.9: Sony PlayStation VR2, slika preuzeta iz [25]

Osim u industriji videoigara, danas se zbog velikog napretka tehnologije u odnosu na kraj 20. stoljeća virtualna stvarnost koristi i u medicini za razne zahvate i liječenje od fobija te u vojnoj industriji za simulaciju borbi i leta. Virtualna stvarnost ima primjenu i u obrazovanju kod simulacija raznih vozila i letjelica te u dizajnu i arhitekturi u vidu virtualnih prototipova. S druge strane, postoje i velike prepreke kod korištenja uređaja za virtualnu stvarnost. Nepraktičnost korištenja uređaja za virtualnu stvarnost i mučnina koju osjeća između 25 i 40% populacije pri korištenju [26] prepreke su koje će se u budućnosti morati riješiti.

# 3. Primjena virtualne stvarnosti u obrazovanju

Razvoj modernih tehnologija omogućio je provedbu nastave kakva nije bila zamisliva do prije 20-ak godina. Danas se profesorima i učenicima nudi pregršt aplikacija koje olakšavaju savladavanje gradiva. Na slici 3.1 prikazan je kontinuirani rast preuzimanja obrazovnih aplikacija na Appleovom App Storeu i Googleovom Google Play Storeu [27].

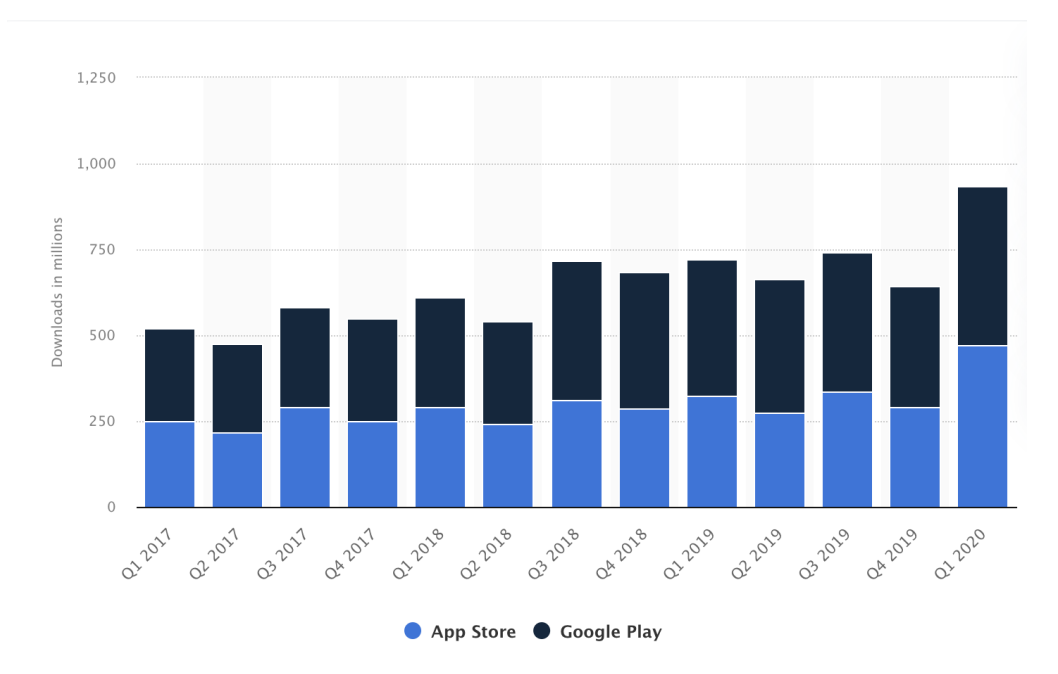

Slika 3.1: Rast obrazovnih aplikacija od 2017. do 2020., broj preuzimanja prikazan u milijunima, slika preuzeta iz [27]

Obrazovne aplikacije predstavljaju 3. najpopularniju kategoriju na App Storeu i Google Play Storeu [28]. Neke od najpopularnijih obrazovnih aplikacija danas su Duolingo<sup>1</sup> za učenje stranih jezika, Photomath<sup>2</sup> za pomoć u učenju matematike i Pictu-

<sup>1</sup>https://www.duolingo.com/

<sup>2</sup>https://photomath.com/

reThis<sup>3</sup> koji služi za identifikaciju biljaka.

#### 3.1. Primjena novih tehnologija u obrazovanju

Istraživanja pokazuju da će učenici brže savladati gradivo ako ga uče kroz igre [29]. Victor Samuel Zirawaga et al. [30] u članku o korištenju igara u nastavi navode kako se igre u nastavi mogu činiti kao smetnja učenju jer učenik ne može primiti jednaku količinu znanja kao što bi primio čitajući udžbenik, ali njihov cilj je povećati učenikovu motivaciju i angažman što dovodi do bržeg usvajanja gradiva.

Klasične igre često koriste nagrade unutar same igre kako bi zadržali igrače da dulje igraju [31]. U igri League of Legends igrači periodički nakon određenog broja odigranih mečeva dobivaju ključeve i kovčege u kojima se nalaze kozmetički artikli poput drugačijeg izgleda za nekog lika unutar igre. Isti princip može se primijeniti i na obrazovne igre. Primjerice, Duolingo prati koliko je korisnik dana za redom odigrao lekciju i nagrađuje ga za veći broj dana kao što je prikazano na slici 3.2.

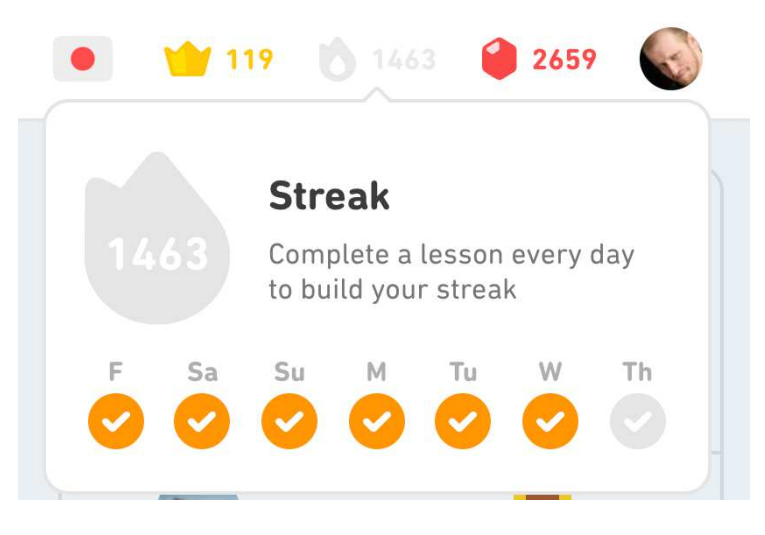

Slika 3.2: Praćenje koliko dana za redom je korisnik odigrao lekciju na Duolingu, slika preuzeta iz [32]

Do problema dolazi kada treba odrediti pomažu li stvarno igre u učenju nekog gradiva i u kojoj mjeri. Pokazalo se da postoji velik broj igara čija svrha je podučiti učenike o nekoj temi, ali za veliku većinu njih se ne spominju detalji kako ih i koliko uopće koristiti u nastavi. Za neke jednostavnije aplikacije poput ranije spomenute PictureThis je to jasno, no već kod aplikacija poput Duolinga se nameće pitanje koji je najbolji način pristupa učenju nekog jezika uz Duolingo.

<sup>3</sup>https://www.picturethisai.com/

Unatoč tome što su istraživanja pokazala da učenici bolje savladavaju gradivo ako se u nastavi koriste interaktivne moderne tehnologije, u studiji provedenoj u Osnovnoj školi Bistra u Zagrebačkoj županiji u kojoj je sudjelovalo 31 od 47 profesora škole gotovo 60% njih smatra da upotreba aplikacija i uredaja na nastavi ne može poboljšati Å kvalitetu nastave, dok preko 30% njih smatra da upotreba aplikacija i uređaja na nastavi djeci predstavlja priliku da se zabavljaju, a ne da nauče nešto novo [33]. Ne pomaže ni činjenica da njih 55% smatra da bi većina učenika zloupotrijebila mobitel na nastavi. Na slikama 3.3 i 3.4 prikazani su neki rezultati istraživanja.

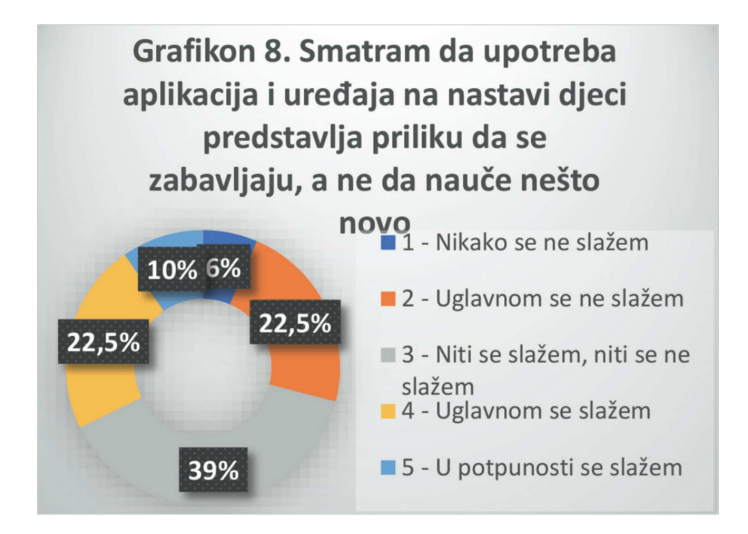

Slika 3.3: Rezultati ankete za tvrdnju: "Smatram da upotreba aplikacija i uređaja na nastavi djeci predstavlja priliku da se zabavljaju, a ne da nauče nešto novo, slika preuzeta iz [33]

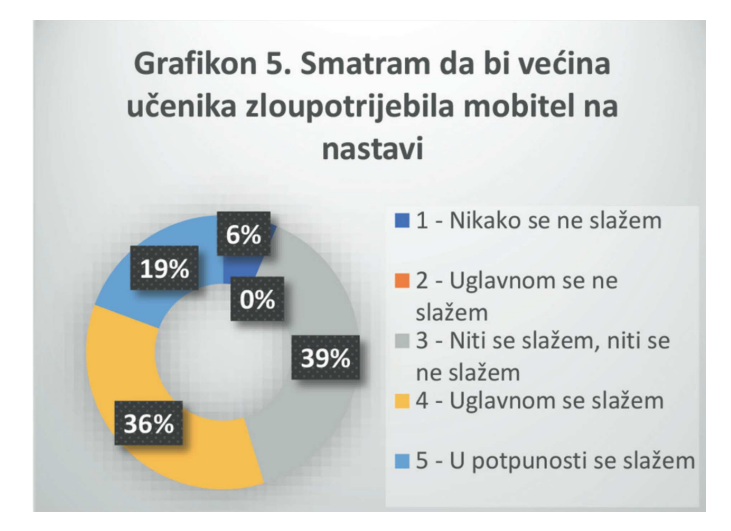

Slika 3.4: Rezultati ankete za tvrdnju: "Smatram da bi većina učenika zloupotrijebila mobitel na nastavi, slika preuzeta iz [33]

## 3.2. Obrazovne igre u virtualnoj stvarnosti

Virtualna stvarnost otvara nove mogućnosti prezentiranja gradiva u školama i na fakultetima. Mogućnost boravka u potpuno virtualnom svijetu omogućava novi pristup u obrazovanju posebice u predmetima poput povijesti i geografije, ali i u manje ocitim ˇ predmetima poput fizike, kemije, biologije i astronomije. Primjerice, potencijalna mogućnost potpuno istraživog otvorenog svijeta (engl. *fully explorable open-world*) stare Grčke ili Egipta može pridonijeti zainteresiranosti učenika za gradivo povijesti.

Neke od poznatih obrazovnih igara u virtualnoj stvarnosti su SpaceEngine i VR Battleship Yamato [34]. SpaceEngine nudi igračima potpuno istraživu simulaciju svemira u 1:1 skali u kojoj je moguće istražiti bilo koji kut proceduralno-generiranog svemira. VR Battleship Yamato, prikazan na slici 3.5, nudi simulaciju japanskog ratnog broda Yamato koji je potonuo u 2. svjetskom ratu. Igrač preuzima ulogu jednog od članova posade te pomaže upravljati brodom koji je u potpunosti rekreiran. Igrajući VR Battleship Yamato igrač može na drugačiji način naučiti gradivo povijesti.

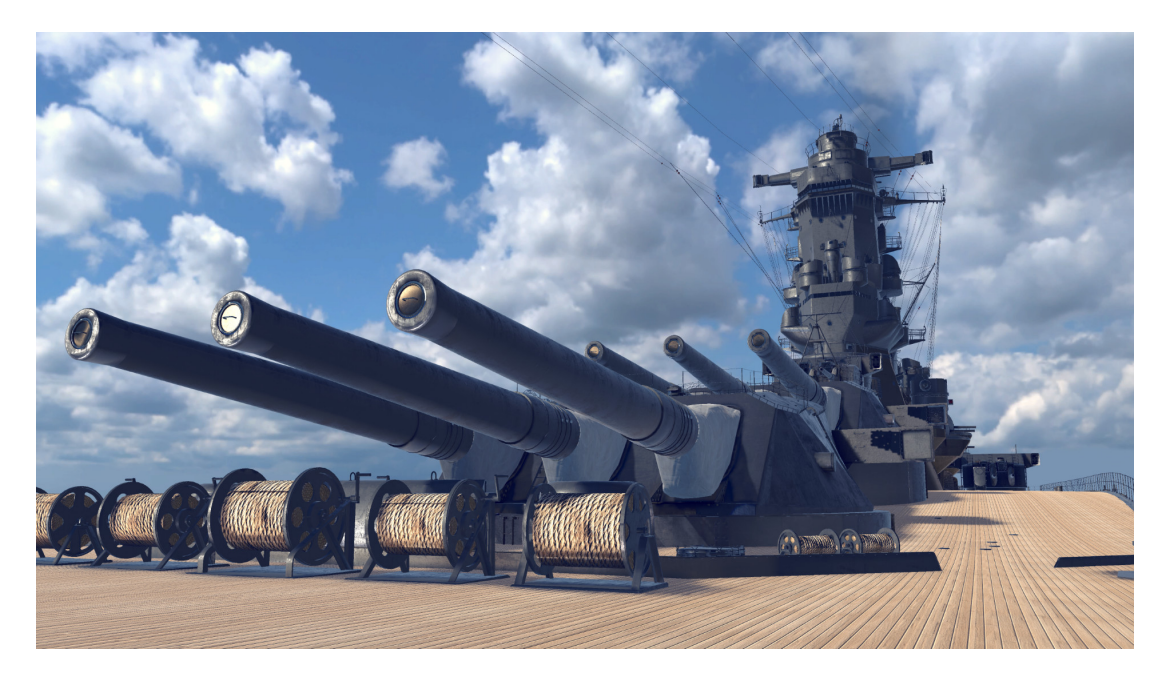

Slika 3.5: Obrazovna igra VR Battleship Yamato, slika preuzeta iz [35]

Nadalje, kao što je Paladin prikazao u Završnom radu [36], virtualna stvarnost se isto tako može iskoristiti za učenje vještina koje bi inače bile preskupe za učenje u stvarnom svijetu. To je prikazano na primjeru učenja slaganja računala u igri Building PieCeS koja je prikazana na slici 3.6, no takvih primjena ima mnogo poput treniranja vojnika na određenim vojnim vozilima ili oružju te u građevini pri korištenju građevinskih vozila. Takve trening aplikacije pružaju sigurno okruženje u kojem je moguće

učiti razne vještine bez velikih operativnih troškova. U njima je moguće proizvoljan broj puta simulirati stvarno okruženje bez dodatnih troškova za razliku od, primjerice, vojnog treninga u kojem su veliki operativni troškovi upravljanja i treniranja vojnih pilota i tenkista. Iz tog se razloga virtualna stvarnost sve više koristi upravo u svrhu treniranja raznih vještina i radnji. Na slici 3.7 prikazan je vojnik američke vojske koji koristi simulacije u virtualnoj stvarnosti za pomoć u treningu.

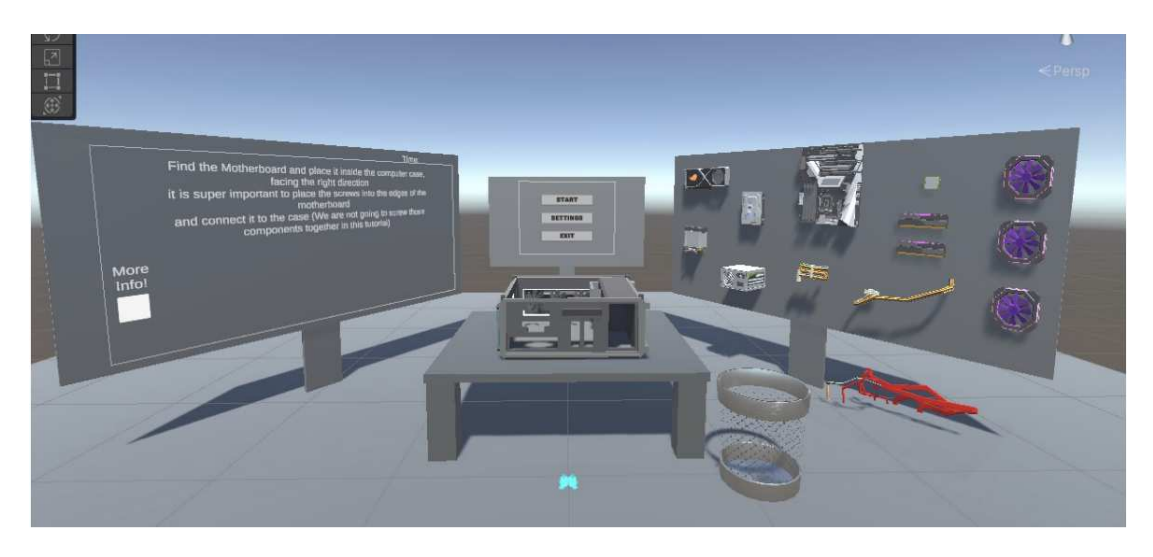

Slika 3.6: Obrazovna igra Building PieCeS, slika preuzeta iz [36]

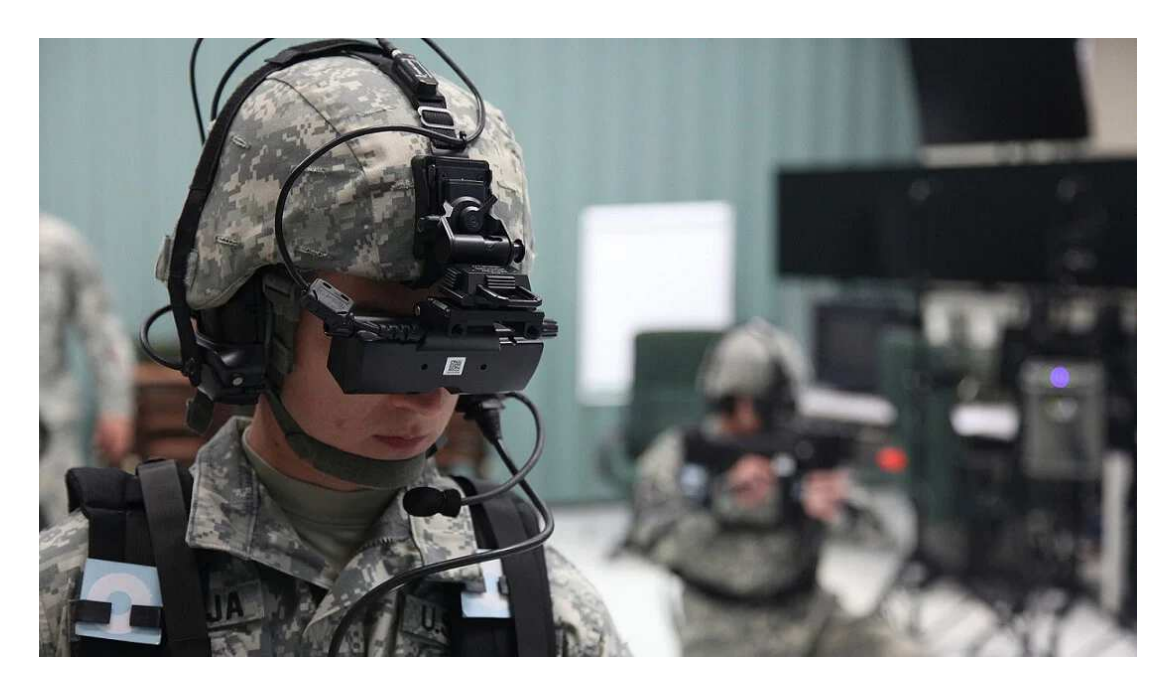

Slika 3.7: Trening vojnika u virtualnoj stvarnosti, slika preuzeta iz [37]

## 4. Korištene tehnologije

### 4.1. Meta Quest 2

Na slici 4.1 prikazan je Meta Quest 2, uređaj za virtualnu stvarnost koji je razvila tvrtka Meta. Na tržište je izašao 2020. godine. Sastoji se od zaslona koji se montira na glavu i dva "Touch" kontrolera. U odnosu na originalni Oculus Quest, Quest 2 ima nove kontrolere, zaslon koji može prikazati veći broj slika u sekundi (engl. *Frames per second*, skr. FPS) i bolju bateriju.

Koristi Snapdragon XR2 koji predstavlja cijeli sustav na čipu (engl. System on *a Chip*, skr. SoC) i ima 6GB RAM-a [38]. Za razliku od originalnog Questa koji je imao dva OLED ekrana, Quest 2 ima jedan LCD ekran s rezolucijom od 1832x1920 po oku koji može prikazati 120 slika u sekundi. Horizontalno vidno polje (engl. *Field of* View, skr. FoV) Questa 2 je 89°. Poput većine modernih uređaja za virtualnu stvarnost Quest 2 omogućuje praćenje korisnika u šest stupnjeva slobode. Jedna od zanimljivih značajki Questa 2 je mogućnost korištenja uređaja bez spajanja kabelom na računalo što omogućava veliku slobodu u kretanju prilikom korištenja.

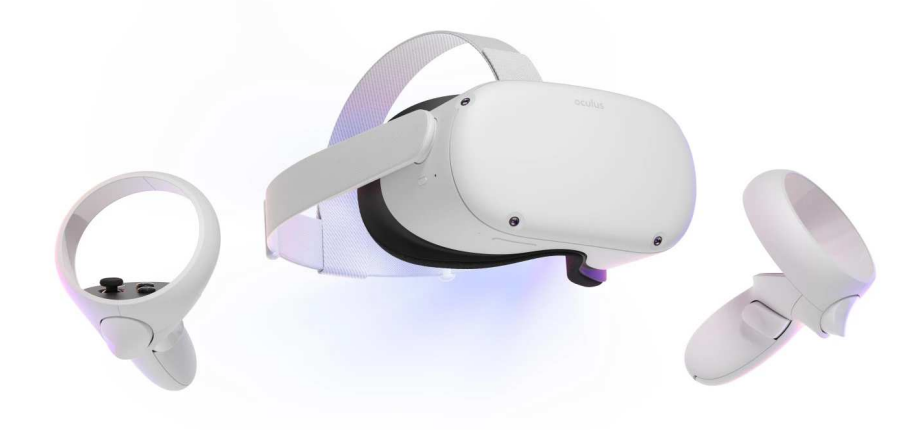

Slika 4.1: Meta Quest 2, slika preuzeta iz [39]

## 4.2. Unity

Unity [40] je razvojna okolina za izradu videoigara i pogon za igre (engl. game engine) koji podržava razne platforme. Predstavljen je 2005. kao softver za MacOS X, no danas se može koristiti na svim popularnim platformama kao što su Windows i Linux. Podržava 2D i 3D igre i simulacije koje se mogu razvijati za razne platforme poput računala (Windows, Mac, Linux), Android, iOS, PlayStation 4 i 5, tvOS, WebGL i namjenskih poslužitelja.

U Unity je moguće unijeti vlastite modele u kreirane okoline. Osim vlastitih modela moguće je preuzeti gotove modele s Unity Asset Storea, online trgovine u kojoj se mogu naći besplatni modeli i modeli koji se naplaćuju. Ponašanje okoline i modela uvjetovano je skriptama pisanima u programskom jeziku C#. Aplikacija razvijena u sklopu ovog rada napravljena je na Unity inačici 2021.3.12f1.

#### 4.3. Visual Studio

Visual Studio [41] je integrirano razvojno okruženje (engl. *Integrated Development Environment*, skr. IDE) u vlasništvu Microsofta. Koristi se za razvoj softvera te podržava gotovo svaki programski jezik. Podrška za određene programske jezike se ukljucuje putem funkcionalnosti koja se zove ˇ *VSPackage*.

Uz pisanje koda podržava i refaktoriranje koda, otklanjanje pogrešaka (engl. *debugging*), testiranje koda, dizajniranje baza podataka, dizajniranje aplikacija s korisničkim sučeljem i web stranica. Osim toga podržava i IntelliSense koji pomaže kod pisanja koda tako da ga automatski dopunjava ili ispravlja. Sustav Git koji se u ovom radu koristio za verzioniranje koda također je podržan. Visual Studio industrijski je standard za skripte pisane u jeziku C# za Unity. Aplikacija razvijena u sklopu ovog rada napravljena je na Visual Studio 2019 16.11.22 inačici.

# 5. Izrada aplikacije Escape VRoom

## 5.1. Opis i cilj aplikacije

Escape VRoom obrazovna je aplikacija razvijena koristeci Unity namijenjena obrazo- Â vanju u području izrade videoigara, specifično u području testiranja korisničkog iskustva. Korisničko iskustvo predstavlja iskustvo korisnika tijekom korištenja određenog proizvoda. Aplikacija je namijenjena učenicima srednjih škola na smjeru tehničar za računarstvo. Popratni je materijal za knjigu Testiranje korisničkog iskustva u videoigrama autora prof. dr. sc. Lea Skorin-Kapov, dr. sc. Ivan Slivar te mag. ing. Sara Vlahović [1]. Korisnike se kroz igru sobe za bijeg (engl. *escape room*) nastoji podučiti o važnim parametrima prilikom testiranja korisničkog iskustva.

Cilj aplikacije je učenicima na zanimljiv način približiti telemetrijsku analizu i prikupljanje psihofizioloških mjera igrača tijekom procesa razvoja i testiranja videoigre. Telemetrijska analiza predstavlja automatizirano prikupljanje podataka o ponašanju igrača tijekom igranja igre, primjerice broj pokušaja upisivanja lozinke za izlaz iz sobe. S druge strane, prikupljanje psihofizioloških mjera odnosi se na korištenje raznih senzora i mjernih uređaja kako bi se pratili odabrani fiziološki parametri igrača tijekom igranja. Najčešće se mjeri igračev puls u odnosu na događanja unutar igre. Puls je prosječan broj otkucaja srca u minuti. U ovoj aplikaciji puls nije moguće izravno mjeriti, već će se podaci kontinuirano procjenjivati na temelju parametara unutar igre.

Dodatno, cilj je da učenik nauči kako primijeniti metode telemetrijske analize i prikupljanja psihofizioloških mjera u kontekstu testiranja korisnickog iskustva u vide- ˇ oigrama. Ova aplikacija predstavlja interaktivni sadržaj pomoću kojeg učenik može savladati to znanje. Igranjem igre Escape VRoom, vidjet će kako se prikupljaju objektivni podaci te kako se oni mogu analizirati u svrhu boljeg dizajna igre, odnosno boljeg korisničkog iskustva tijekom igranja.

Osim telemetrijske analize i prikupljanja psihofizioloških mjera koji pripadaju objektivnim mjerama moguće je prikupljati i subjektivne mjere. Subjektivne mjere sastoje se od fokus grupa, intervjua, anketa i heurističke ili ekspertne evaluacije. One nastoje

ispitati mišljenje budućih korisnika aplikacije ili stručnjaka. Razlike između subjektivnih i objektivnih mjera dodatno su prikazane na slici 5.1. U ovom radu subjektivne mjere se neće razmatrati.

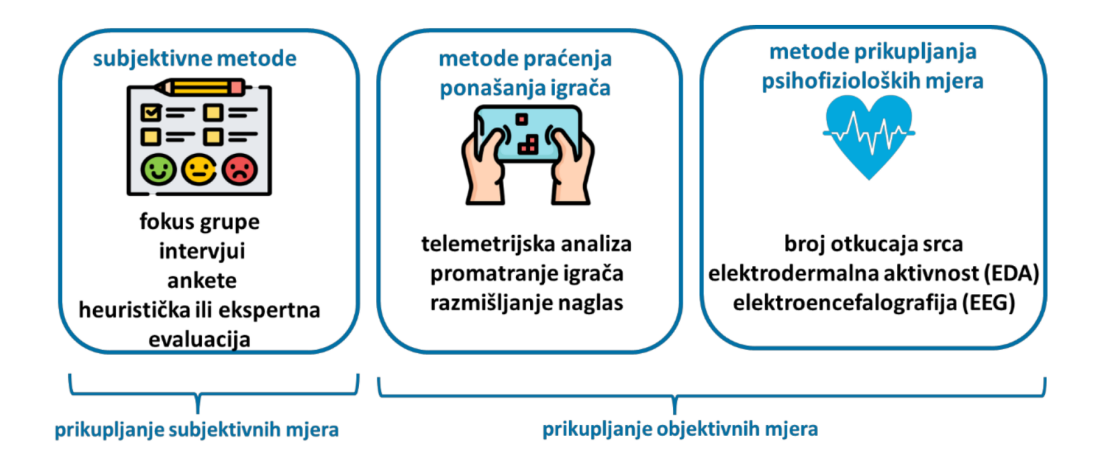

Slika 5.1: Različite metode testiranja korisničkog iskustva, preuzeto iz  $[1]$ 

#### 5.2. Implementacija aplikacije

Kako bi se ostvarila funkcionalnost kretanja korisnika i interakcije s virtualnom okolinom, koristi se paket VR Interaction Framework (VRIF) [42], preuzet s Unity Asset Storea. VRIF omogućuje jednostavniji razvoj aplikacija u virtualnoj stvarnosti za vecinu modernih uređaja, uključujući i Quest 2. Sastoji se od već kreiranih skripti i objekata koji olakšavaju razvoj aplikacija smještenih u virtualnu stvarnost. VRIF nudi već kreiranog igrača i skripte vezane uz kontroliranje igrača u prostoru pomoću kretanja u stvarnom prostoru ili teleportacije te primanje i držanje objekata rukama. Osim toga, dolazi s raznim drugim objektima koji se mogu koristiti u interakciji s igračem poput luka i strijele, markera i ploče te raznih oružja.

Početna scena predstavlja glavni izbornik (engl. *main menu*) u kojem učenik može odabrati između četiri opcije: lekcija, escape room, kviz i izlaz. Scena se sastoji od virtualnog prostora u kojem se nalaze računalo, monitor, miš i tipkovnica. Scena je vidljiva na slici 5.2. Pritiskom tipke za izlaz aplikacija se zatvara. Na početku, osim izlaza učenik može jedino odabrati lekciju.

Odabirom tipke *lekcija* učenik se teleportira u virtualnu učionicu u kojoj se nalazi ploča na kojoj se ispisuje lekcija vezana uz istraživanje korisničkog iskustva u videoigrama. Virtualna učionica preuzeta je iz projekta Simple Classroom s Unity Asset

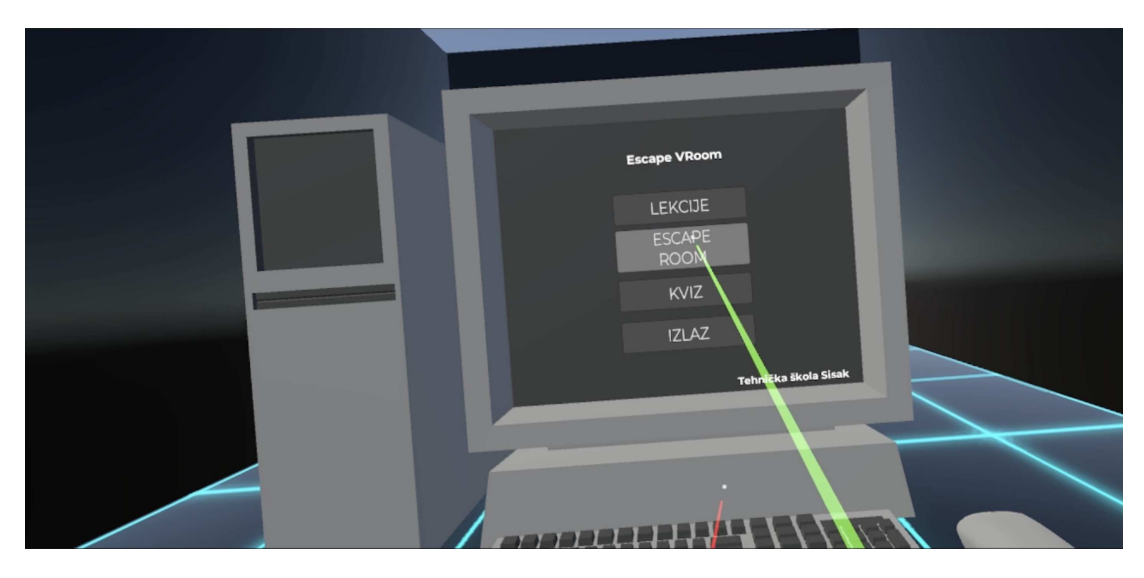

Slika 5.2: Glavni izbornik aplikacije

Storea<sup>1</sup>. Osim samog teksta lekcije na ploči se nalaze i gumb "Prethodna lekcija" te gumb "Sljedeća lekcija" kao što je vidljivo na slici 5.3. Pritiskom na gumb sljedeće lekcije tekst na ploči se mijenja i prikazuje se sljedeći dio lekcije. Pritiskom na gumb prethodne lekcije tekst na ploči se vraća na prethodni dio lekcije. Nakon što je učenik pročitao cijelu lekciju, može pritisnuti gumb "Završi lekciju" kojom se vraća na glavni izbornik.

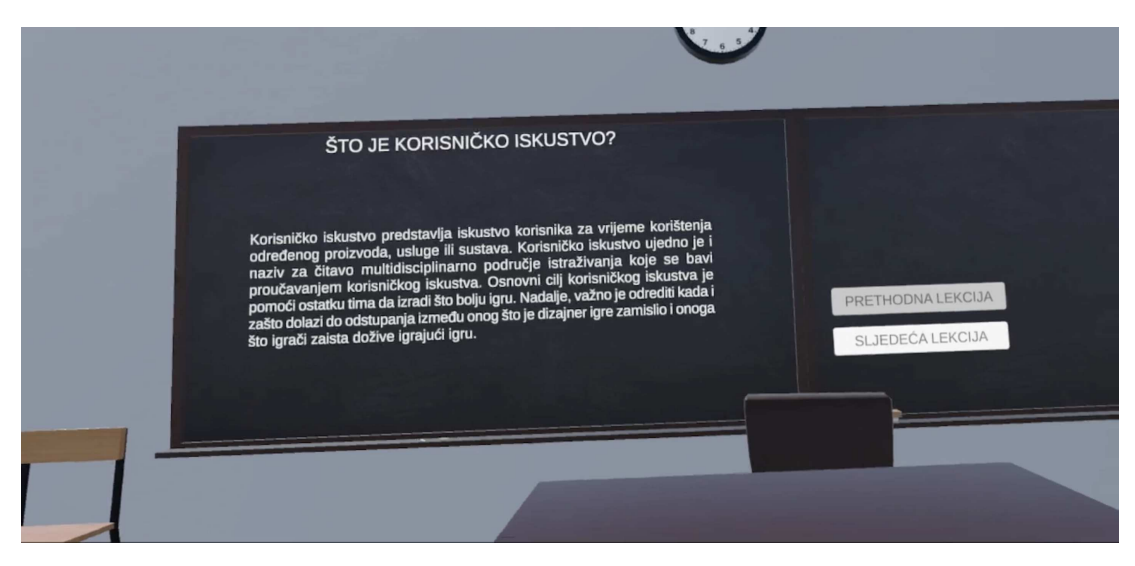

Slika 5.3: Prikaz dijela lekcije iz aplikacije

Lekcija se sastoji od osnovnih znanja o istraživanju korisničkog iskustva u videoigrama poput informacija o ciljevima istraživanja korisničkog iskustva, načinima kako se provodi korisnička studija, subjektivnim i objektivnim mjerama. S obzirom na

<sup>1</sup>https://assetstore.unity.com/packages/3d/environments/simple-classroom-97585

to da je naglasak ovog rada na objektivnim mjerama, dodatan se naglasak u lekciji stavlja na objektivne mjere, posebice telemetrijsku analizu i prikupljanje psihofizioloških mjera jer će njih učenik kasnije moći analizirati na primjeru igre bijega iz sobe.

Nakon što je učenik završio lekciju, može pristupiti igri sobe za bijeg. Na početku se učenik teleportira natrag u istu učionicu u kojoj je bila i lekcija, no sada mu se na ploči prikazuju pravila vezana uz igru. Objašnjava mu se da će imati deset minuta za riješiti tri zagonetke u zaključanoj sobi te na taj način pobjeći iz nje.

Nakon što korisnik pročita upute, pritiskom na gumb na stolu teleportira se u zatvorenu sobu iz koje mora pobjeći. Osnovni izgled sobe preuzet je iz projekta Apartment Kit s Unity Asset Storea<sup>2</sup>. Na zidu se prikazuju tri zagonetke koje predstavljaju tri lozinke za tri lokota koja otključavaju vrata. Prva lozinka je zapisana Morseovim kodom koji se koristi u telekomunikacijama za kodiranje slova i brojeva koristeći dva različita signala koji se interpretiraju kao točke i linije. Korisnik mora u sobi pronaći šifrat, prikazan na slici 5.4, s kojim može dešifrirati prvu lozinku.

| A            |                             | Τ              |                          |
|--------------|-----------------------------|----------------|--------------------------|
| B            |                             | U              | $\ddotsc$                |
| C            | $  -$                       | V              | $\cdots$                 |
| D            |                             |                | W ---                    |
| E            |                             | Χ              | $ \cdots$                |
| F            | $\cdots$                    | Y.             | $ \bullet$ $ -$          |
| G            | $---$                       | Ζ              | $---$                    |
| $\mathsf{H}$ |                             |                |                          |
| I            |                             |                |                          |
| J            | $\bullet$ $--$              | l              |                          |
| K            | $ \bullet$ $-$              | $\mathfrak{2}$ |                          |
| L            | $\bullet - \bullet \bullet$ | 3              | $\cdots$                 |
| M            | $\sim$ $-$                  | 4              | -                        |
| N            | $\rightarrow$               | 5              |                          |
| 0            | $- -$                       | 6              | $\overline{\phantom{a}}$ |
| p            | $\bullet$ $ \bullet$        | $\overline{7}$ | $-- \cdots$              |
| Q            | $---$                       | 8              | $---$                    |
| R            | $\bullet - \bullet$         | 9              |                          |
| S            |                             | 0              |                          |
|              |                             |                |                          |

Slika 5.4: Šifrat za Morseov kod, preuzeto iz [43]

Druga lozinka je šifrirana Cezarovom šifrom s odmakom za nepoznati k. Cezarova šifra se u povijesti koristila za jednostavno šifriranje teksta na način da se svako slovo engleske abecede zamijeni drugim slovom abecede, pomaknutim za određeni broj k unatrag. Primjerice, za k=3, slovo A bi postalo X. Cezarova šifra dobila je ime po rimskom caru Gaju Juliju Cezaru koji ju je navodno koristio s odmakom od k=3. Primjer korištenja Cezarove šifre za k=3 nalazi se na slici 5.5.

<sup>2</sup>https://assetstore.unity.com/packages/3d/environments/apartment-kit-124055

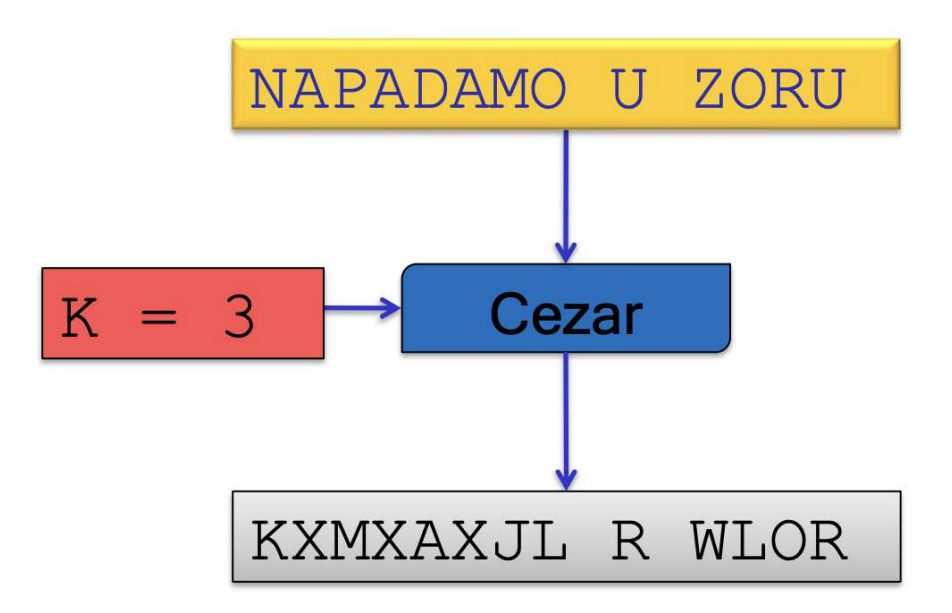

Slika 5.5: Cezarova šifra s k=3, preuzeto iz [44]

Igrač na temelju tragova (engl. hints) otkriva o kojem se k radi te tako dešifrira drugu lozinku. Druga zagonetka dana je u obliku matematičke jednadžbe prikazane na slici 5.6. Učenik pomoću tragova u sobi treba riješiti prikazanu jednadžbu i na taj način otkriti nepoznati k s kojim je originalna lozinka šifrirana.

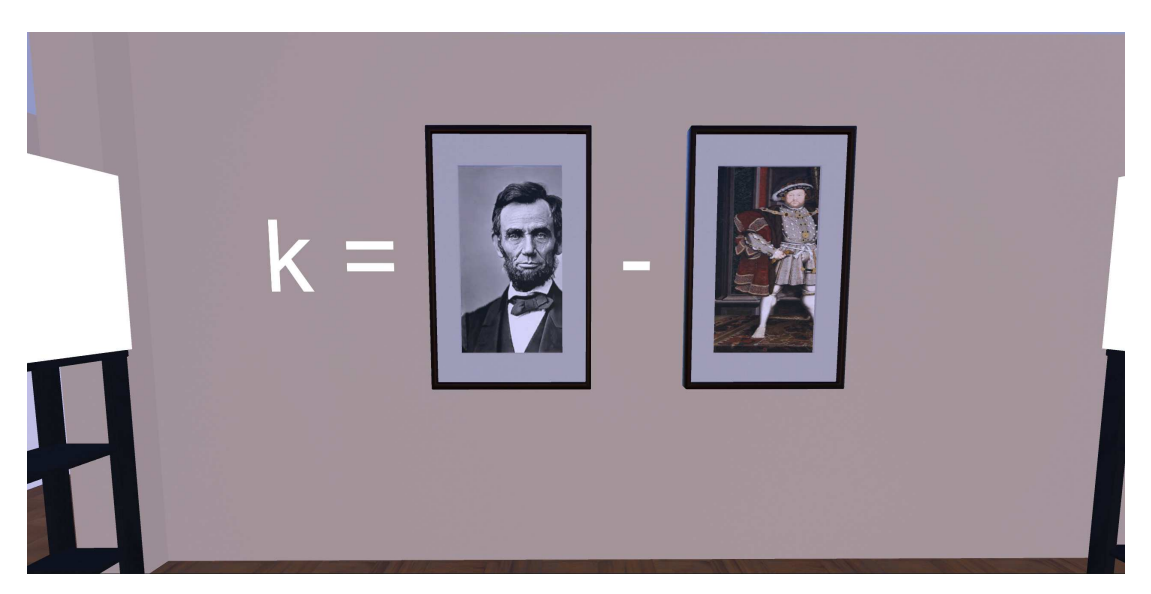

Slika 5.6: Druga zagonetka u sobi za bijeg

Treća lozinka je zapisana korejskim pismom. Učenik na sličan način kao i u prvoj zagonetki treba pronaći šifrat kako bi odgonetnuo koji brojevi su točna lozinka. Za razliku od prve zagonetke u kojoj je učenik mogao pronaći cijeli šifrat za Morseov kod odjednom, u ovoj zagonetki šifrat za svaki broj se nalazi na drugom mjestu kao što je prikazano na slici 5.7. Neki od skrivenih šifrata nisu potrebni za rješavanje zagonetke, već su skriveni tako da ako ga učenik pronađe, mora provjeriti odgovara li taj broj nekom od tri koja su mu potrebna za rješavanje zagonetke.

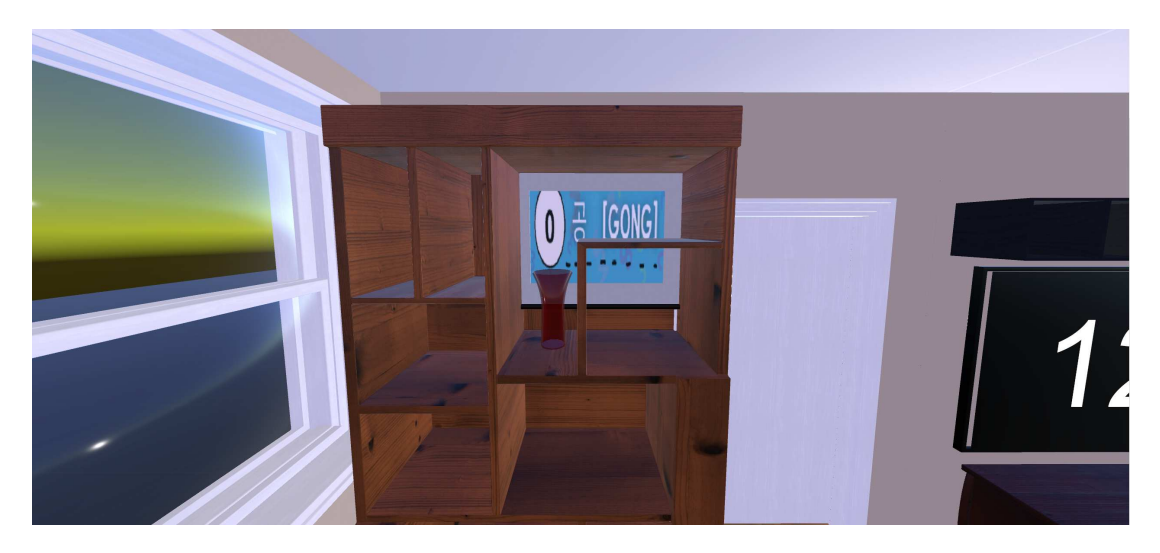

Slika 5.7: Jedan od tragova u trećoj zagonetki

Svaki put kada učenik točno upiše jednu od lozinki, čuje se zvuk kojim se korisniku daje na znanje da je uspješno riješio jednu od zagonetki. Jednom kada je točno upisao rješenje zagonetke, više ne može upisivati brojeve na tu tipkovnicu. Ako učenik krivo upiše lozinku, čuje se drugačiji zvuk od onog za točno rješenje te korisnik ne može upisivati ponovo lozinku sljedecih pet sekundi. Â

Tijekom rješavanja zagonetki učenik cijelo vrijeme može na monitoru vidjeti koliko mu je vremena ostalo, a na ručnom satu vidjeti koliki mu je trenutni puls. Trenutni puls bira se pseudoslučajno iz intervala koji se određuje na temelju preostalog vremena i činjenice je li učenik pogledao prema monitoru koji prikazuje preostalo vrijeme. Ako je pogledao prema monitoru, može se pretpostaviti da razmišlja o preostalom vremenu što mu povisuje puls. Jednom kada učenik pogleda prema preostalom vremenu, sljedećih deset sekundi mu puls približno linearno raste. Nakon tih deset sekundi, može se pretpostaviti da učenik više ne razmišlja o preostalom vremenu te mu se puls smanjuje sve dok ponovo ne pogleda prema preostalom vremenu ili mu preostalo vrijeme ne padne ispod jedne minute. U zadnjoj minuti igre očekuje se da će učenik biti pod većim stresom te da će mu iz tog razloga puls rasti. Na isječku koda 5.1 prikazan je dio koda koji se koristi prilikom izračuna trenutnog pulsa.

```
IEnumerator ChangeHeartbeat()
{
   while(timeRemaining.text != "0") {
```

```
if(userLookedAtTimeRemaining &&
         int.Parse(timeRemaining.text) < 60
      {
      //less than a minute remaining and user looked at the
         clock in the previous 10 seconds
      currentHeartBeat += 10;
      }
      //other if statements that are skipped
      heartbeatsEverySecond.Add(currentHeartbeat);
      PromptScript.instance.updatePrompt("Current heartbeat
         is " + currentHeartbeat.ToString());
      yield return new WaitForSeconds(1);
   }
}
private void Start()
{
   window = graph.GetComponent<WindowGraph>();
   currentHeartbeat = Random.Range(60, 81); //initial
      heartbeat set between 60 and 81
   heartbeatsEverySecond.Add(currentHeartbeat);
   StartCoroutine(ChangeHeartbeat());
}
private void Update()
{
   if(stopUpdate) return;
   Ray ray = newRay(whereTheHeadIsPointing.transform.position,
      whereTheHeadIsPointing.transform.forward);
   if(Physics.Raycast(ray, out hitData))
   {
      if(hitData.collider.gameObject.name == "CRT")
      {
         //user looked at the clock which means he's thinking
            about time left which raises hit heartbeat
         userLookedAtTimeRemaining = true;
         stopUpdate = true;
```

```
StartCoroutine(UserLookedAtTheClock());
      }
   }
}
IEnumerator UserLookedAtTheClock()
{
   yield return new WaitForSeconds(10);
   stopUpdate = false;
   userLookedAtTimeRemaining = false;
}
```
#### Isječak koda 5.1: Funkcije koje izračunavaju trenutni puls

Nakon što je učenik uspješno riješio zagonetke u sobi za bijeg ili mu je vrijeme isteklo, vraća se u učionicu u kojoj se sada dodatno nalaze graf kretanja pulsa u vremenu i dodatne informacije o uspješnosti. Učeniku su prikazane informacije poput je li uspješno riješio sve tri zagonetke, potrebno vrijeme za rješavanje, prosječan puls koji je imao tijekom prvih devet minuta te prosječan puls tijekom zadnje minute kako bi ih mogao usporediti i uvidjeti kako preostalo vrijeme i razmišljanje o preostalom vremenu utječu na razinu stresa koje igrač osjeća. Generirani graf kretanja pulsa u vremenu prikazan je na slici 5.8.

Graf kretanja pulsa u vremenu kreira se pomoću skripte WindowGraph.cs. U skripti se za svaku vrijednost pulsa kreira objekt (engl. *game object*) koji se predstavlja na panou (engl. *canvas*). Nakon toga točke se povezuju pomoću funkcije CreateDot-Connection kao što je prikazanu na isječku koda 5.2.

```
private void CreateDotConnection(Vector2 dotPositionA,
   Vector2 dotPositionB)
{
   GameObject gameObject = new GameObject("dotConnection",
      typeof(Image));
   gameObject.transform.SetParent(graphContainer, false);
   gameObject.GetComponent<Image>().color = new Color(1, 1,
      1, .5f);
   RectTransform rectTransform =
      gameObject.GetComponent<RectTransform>();
   Vector2 dir = (dotPositionB - dotPositionA).normalized;
```
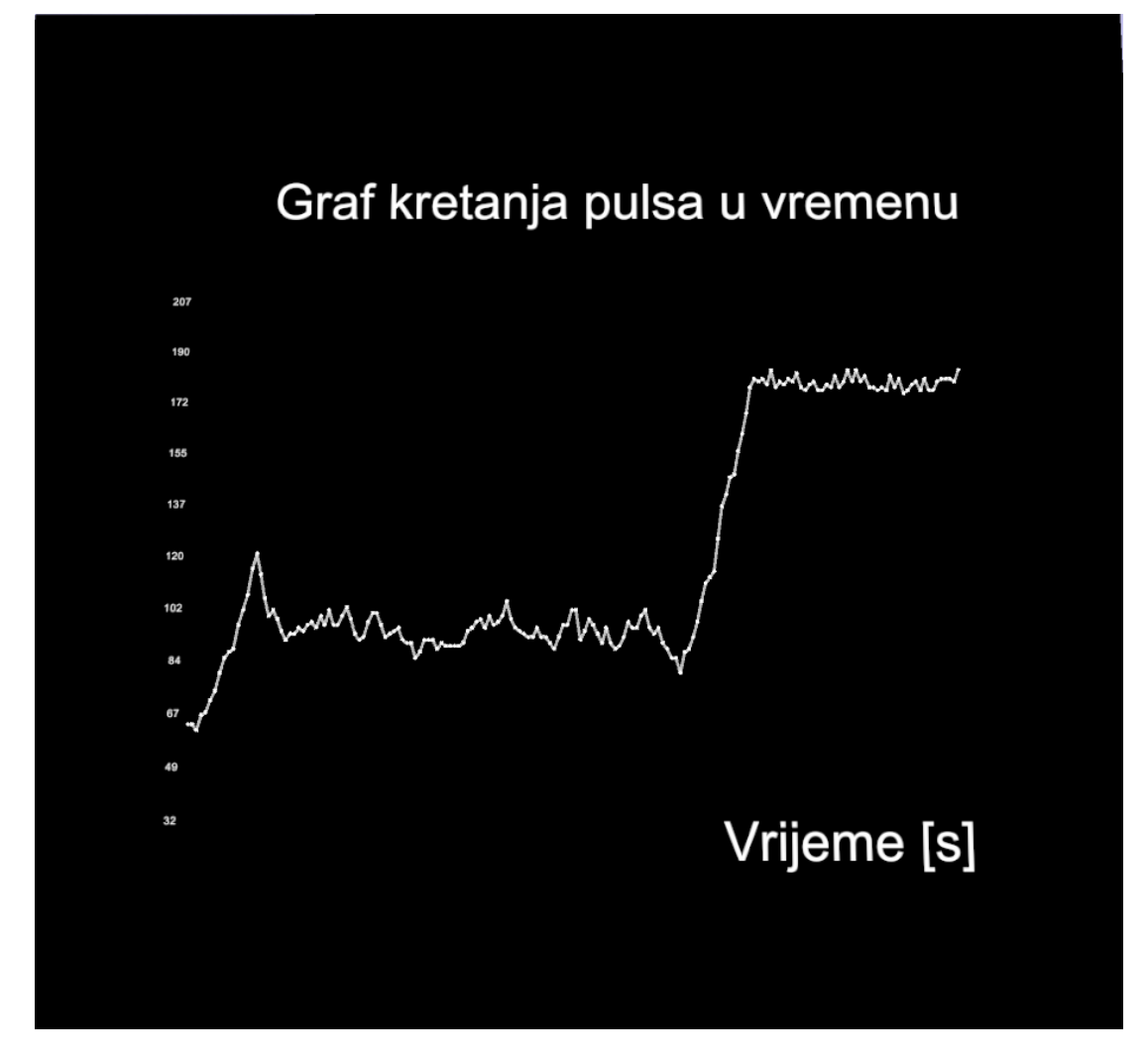

Slika 5.8: Graf kretanja pulsa u vremenu

```
float distance = Vector2.Distance(dotPositionA,
   dotPositionB);
rectTransform.anchorMin = new Vector2(0, 0);
rectTransform.anchorMax = new Vector2(0, 0);
rectTransform.sizeDelta = new Vector2(distance, 3f);
rectTransform.anchoredPosition = dotPositionA + .5f *
   distance * dir;
rectTransform.localEulerAngles = new Vector3(0, 0,
   UtilsClass.GetAngleFromVectorFloat(dir));
```
}

Isječak koda 5.2: Funkcija CreateDotConnection koja povezuje sve generirane točke na grafu Kada je učenik proučio dobivene informacije poput grafa kretanja pulsa u vremenu i ostalih informacija o uspješnosti, pristupa kvizu koji ispituje novostečeno znanje iz analize korisničkog iskustva u razvoju i testiranju videoigara. Znanje koje se ispituje u kvizu odgovara teoretskom gradivu koje je učenik naučio u lekciji i praktičnom znanju koje je imao priliku naučiti igrajući igru sobe za bijeg i analizirajući podatke nakon igre. Pitanja se prikazuju na ploči s ponuđenim odgovorima, a učenik treba uzeti marker i zaokružiti odgovor koji smatra točnim. Nakon što je učenik odgovorio na pitanje, prikazuje mu se je li odgovorio točno te ukoliko nije, prikazuje mu se i točan odgovor. Takav slučaj prikazan je na slici 5.9. Osim toga nakon svakog odgovora čuje se određeni zvuk ovisno o tome je li učenik točno odgovorio na pitanje. Na kraju kada učenik odgovori na sva pitanja, ispisuje se njegova uspješnost na kvizu te mu se nudi mogućnost ponovnog pristupanja kvizu kao što je prikazano na slici 5.10.

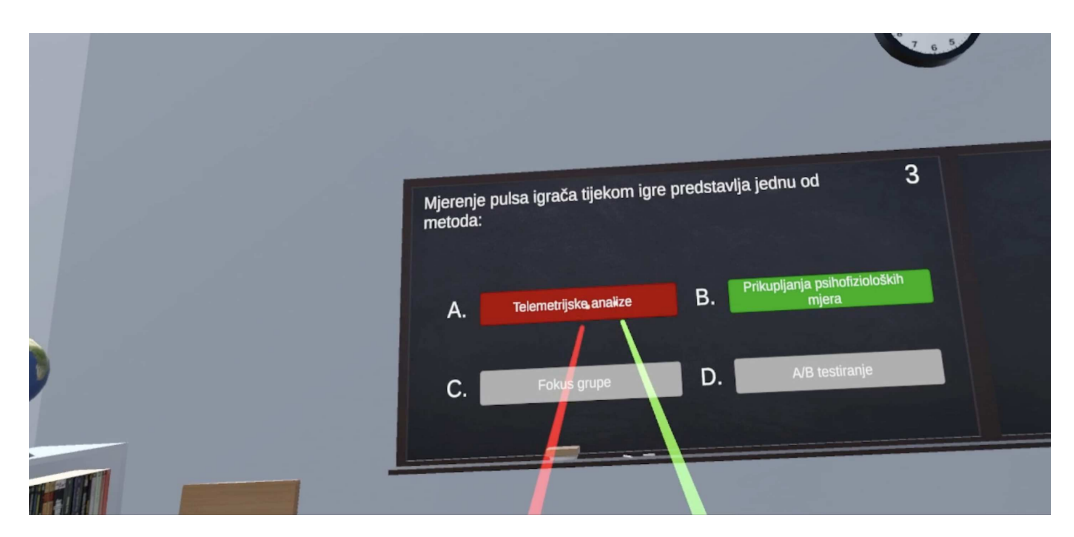

Slika 5.9: Učenik je pogrešno odgovorio na pitanje u kvizu.

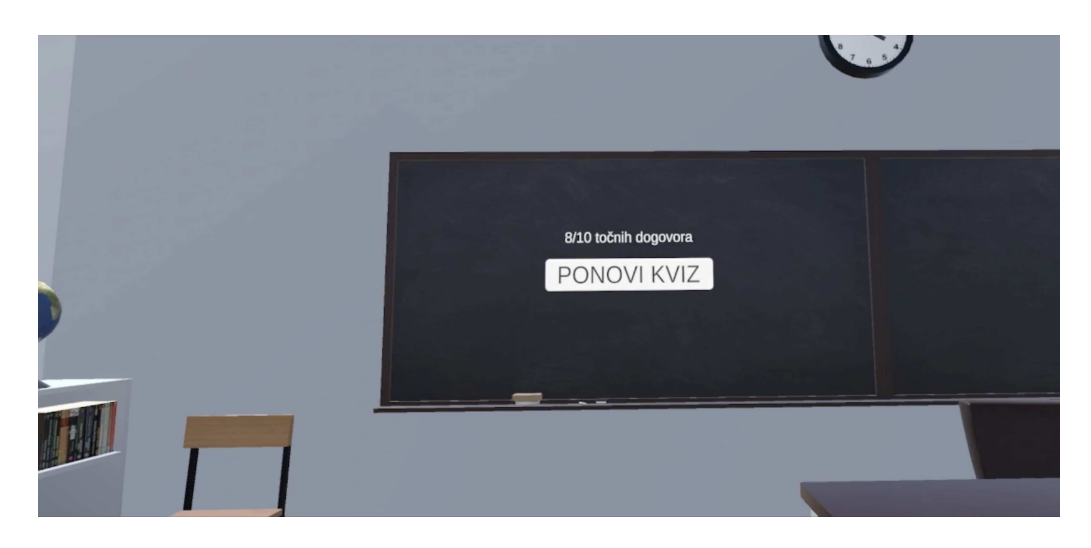

Slika 5.10: Učenik ima mogućnost vidjeti svoju uspješnost na kvizu i ponovo ga rješavati.

#### 5.3. Mogućnost proširenja aplikacije

Unatoč tome što su u aplikaciji razvijenoj u sklopu ovog rada prikazani neki načini testiranja korisničkog iskustva, korisničko iskustvo puno je širi pojam od ovih nekoliko načina prikupljanja podataka. Aplikacija Escape VRoom mogla bi se proširiti na način da učenicima prikazuje još neke aspekte analize korisničkog iskustva.

Osim mjerenja pulsa često se tijekom korisničke studije prikupljaju i dodatne psihofiziološke mjere poput elektrodermalne aktivnosti i praćenja elektroencefalografije. Na sličan način kao što se u ovoj aplikaciji procjenjuje puls svake sekunde igre, mogli bi se procjenjivati i parametri elektrodermalne aktivnosti ili praćenja elektroencefalografije kako bi se prikazalo kako korisničko iskustvo utječe na njih.

Od drugih parametara telemetrijske analize moglo bi se pratiti koliko korisnici interaktiraju s određenim elementima sobe u kojoj se nalaze s ciljem dodavanja novih ili uklanjanja nekorištenih elemenata. Na taj način bi se učenicima dodatno približila telemetrijska analiza.

Na kraju, aplikacija bi se mogla proširiti tako da korisniku približi i druge metode korisničkog testiranja poput testa igranja, fokus grupi i intervjua koje pripadaju subjektivnim mjerama. S obzirom na to da je fokus ovog rada bio na objektivnim mjerama korisničkog iskustva, bilo bi zanimljivo kad bi aplikacija podučavala i o subjektivnim mjerama.

# 6. Zaključak

Virtualna stvarnost doživjela je veliki rast u posljednjih 15 godina. Unatoč tome što je industrija videoigara glavni pokretač razvoja tehnologije virtualne stvarnosti, sve je veći broj industrija koje koriste virtualnu stvarnost kako bi zamijenili neku radnju u stvarnom svijetu ekvivalentnom radnjom u virtualnom. Virtualna stvarnost može se koristiti i u obrazovanju. Danas postoje brojne obrazovne igre i aplikacije koje koriste mogućnosti potpuno virtualnog okruženja u kojem se korisnik nalazi u svrhu učenja raznih vještina.

Za potrebe ovog rada izrađena je obrazovna aplikacija Escape VRoom koja učenicima približava gradivo analize korisničkog iskustva u videoigrama. Aplikacija to gradivo prikazuje na dva načina: teoretski i praktično. U teoretskom dijelu učenik čita lekciju na temu osnova o korisničkom iskustvu te dvjema vrstama prikupljanja korisničkog iskustva, dok u praktičnom dijelu može vidjeti kako izgledaju automatizirane metode prikupliania korisničkog iskustva. Cili aplikacije je učenicima približiti ranije spomenuto gradivo na interaktivan način.

Postoji nekoliko mogućih proširenja ovog rada. Prikupljanje podataka o elektrodermalnoj aktivnosti korisnika ili praćenje elektroencefalografije korisnika neka su moguća proširenja u vidu prikupljanja psihofizioloških mjera, a praćenje koliko korisnici interaktiraju s određenim elementima sobe u kojoj se nalaze mogućnost proširenja prikaza podataka koji pripadaju telemetrijskoj analizi. Osim spomenutih automatiziranih metoda telemetrijske analize i prikupljanja psihofizioloških mjera, zanimljivo bi bilo kada bi aplikacija nudila i mogućnost učenja o subjektivnim metodama istraživanja i analize korisničkog iskustva. Na taj bi se način aplikacija upotpunila i nudila učenicima lekciju iz obje vrste metoda testiranja korisničkog iskustva.

## LITERATURA

- [1] Vlahović S. Slivar I. Skorin-Kapov, L. *Testiranje korisničkog iskustva u vide* $oigrama$ . RCK Tehnička škola Sisak, 2022.
- [2] Shakil Ahmed. A review on using opportunities of augmented reality and virtual reality in construction project management. *Organization, technology & mana*gement in construction: an international journal, 10(1):1839–1852, 2018.
- [3] Umrežene višemedijske usluge, 9. Konferencijske usluge i višekorisničke okoline. Virtualna i proširena stvarnost. URL: https://www.fer.unizg.hr/download/repository/9-UVU-2022- KonferencijskeuslugeARVR.pdf Pristupljeno 22.5.2023.
- [4] I. S. Pandžic et al. Â *Virtualna okruženja: Interaktivna 3D grafika i njene primjene*. Element, 2011.
- [5] Isabell Wohlgenannt i Alexander Simons. Virtual reality. *Business & Information Systems Engineering*, 62:455–461, 2020.
- [6] Sophie Thompson. VR Applications: 23 Industries using Virtual Reality. URL: https://virtualspeech.com/blog/vr-applications. Pristupljeno 22.5.2023.
- [7] Thomas Alsop. Virtual reality (VR) headset unit sales worldwide from 2019 to 2024. URL: statista.com/statistics/677096/vr-headsets-worldwide/. Pristupljeno 22.5.2023.
- [8] Timothy Owens. Current generation video game console unit sales worldwide from 2017 to 2021. URL: https://www.statista.com/statistics/276768/global-unitsales-of-video-game-consoles/. Pristupljeno 22.5.2023.
- [9] Josef Erl. 10.1 million units: Short-term lower demand for VR and AR headsets. URL: https://mixed-news.com/en/vr-and-ar-market-growing-slower-thanexpected/. Pristuplieno 29.5.2023.
- [10] Mixed reality (MR). URL: https://www.interactiondesign.org/literature/topics/mixed-reality-mr. Pristupljeno 22.5.2023.
- [11] Frederic Lardinois. Google Maps gets improved Live View AR directions. URL: https://tcrn.ch/36j9qAy. Pristupljeno 29.5.2023.
- [12] L. Ceci. Leading mapping apps in the United States in 2022, by downloads. URL: https://www.statista.com/statistics/865413/most-popular-us-mappingapps-ranked-by-audience/. Pristupljeno 29.5.2023.
- [13] David Tett. Charles Wheatstone: the father of 3D and virtual reality technology. URL: https://www.kcl.ac.uk/charles-wheatstone-the-father-of-3d-andvirtual-reality-technology-2/. Pristupljeno 22.5.2023.
- [14] M. L. Heilig. Sensorama simulator. *United States Patent and Trademark Office*, 28.8.1962.
- [15] Virtual Reality: History. URL: archive.ncsa.illinois.edu/Cyberia/VETopLevels-/VR.History.html. Pristupljeno 22.5.2023.
- [16] Adi Robertson i Michael Zelenko. Voices from a virtual past. URL: https://www.theverge.com/a/virtual-reality/oralhistory. Pristupljeno 9.6.2023.
- [17] William Seibert. Virtual Reality Then: A Look Back at the Nintendo Virtual Boy. URL: https://www.techspot.com/article/1085-nintendo-virtual-boy/. Pristupljeno 6.6.2023.
- [18] Veative. URL: veative.com. Pristupljeno 22.5.2023.
- [19] Facebook to Acquire Oculus, 2014. URL: https://about.fb.com/news/2014/03/facebook-to-acquire-oculus/. Pristupljeno 22.5.2023.
- [20] Timothy Owens. Cumulative unit sales of Sony PlayStation 4 consoles worldwide from August 2014 to November 2021. URL: https://www.statista.com/statistics/651576/global-ps4-console-unit-sales/. Pristupljeno 22.5.2023.
- [21] Thomas Alsop. Unit sales of PlayStation VR (PSVR) worldwide from February 2017 to January 2020. URL: https://www.statista.com/statistics/987693/psvrunit-sales/. Pristupljeno 22.5.2023.
- [22] Oculus Rift + Touch Virtual Reality System. URL: https://www.amazon.com/Oculus-Touch-Virtual-Reality-Systempc/dp/B073X8N1YW?th=1. Pristupljeno 22.5.2023.
- [23] Ben Lang. Meta Has Sold Nearly 20 Million Quest Headsets, But Retention Struggles Remain. URL: https://www.roadtovr.com/quest-sales-20-millionretention-struggles/. Pristupljeno 22.5.2023.
- [24] Laurent Giret. Microsoft Has Sold 300,000 HoloLens Units According to Analysts. URL: https://www.thurrott.com/mobile/275228/microsoft-hololens-300000-units-sold. Pristupljeno 29.5.2023.
- [25] Ben Lang. PlayStation VR 2 Launching Early 2023, Sony Confirms. URL: https://www.roadtovr.com/psvr-2-release-date-playstation-vr-2 launch-date/. Pristupljeno 22.5.2023.
- [26] Gitnux. The Most Surprising Vr Motion Sickness Statistics And Trends in 2023. URL: https://blog.gitnux.com/vr-motion-sickness-statistics/. Pristupljeno 30.5.2023.
- [27] L. Ceci. Worldwide mobile education app downloads from 1st quarter 2017 to 1st quarter 2020, by platform. URL: https://www.statista.com/statistics/1128262/mobile-education-app-downloadsworldwide-platforms-millions/. Pristupljeno 22.5.2023.
- [28] L. Ceci. Most popular Apple App Store categories as of 3rd quarter 2022, by share of available apps. URL: https://www.statista.com/statistics/270291/popular-categories-in-the-app-store/. Pristupljeno 29.5.2023.
- [29] MP Jacob Habgood and Shaaron E Ainsworth. Motivating children to learn effectively: Exploring the value of intrinsic integration in educational games. *The Journal of the Learning Sciences, 20(2):169–206, 2011.*
- [30] Adeleye Idowu; Maduku Tinovimbanashe Zirawaga, Victor Samuel; Olusanya. Gaming in education: Using games as a support tool to teach history. *Journal of Education and Practice*, 8(15), 2017.
- [31] Nick Lim. Using Game Rewards To Increase Engagement. URL: https://www.sonamine.com/blog/using-game-rewards-to-increase-engagement. Pristupljeno 22.5.2023.
- [32] Eric Ravenscraft. I Think It's Time to Give Up My Duolingo Streak. URL: https://debugger.medium.com/i-think-its-time-to-give-up-myduolingo-streak-81c27ff1be8b. Pristupljeno 30.5.2023.
- [33] Marija Gjud i Ida Popčević. Digitalizacija nastave u školskom obrazovanju. *Polytechnic and Design*, 8(3), prosinac 2020.
- [34] Matthew Kevin Mitchell. 12 Best Educational VR Games. URL: https://www.thegamer.com/best-educational-vr-games-list/. Pristuplieno 30.5.2023.
- [35] VR Battleship YAMATO. URL: https://store.steampowered.com/app/649620- /VRBattleshipYAMATO/. Pristupljeno 30.5.2023.
- [36] Mateo Paladin. *Razvoj obrazovne igre za sklapanje raˇcunala u virtualnoj stvarnosti.* Završni rad, Fakultet Elektrotehnike i računarstva, Sveučilište u Zagrebu, lipanj 2022.
- [37] Sandrine Lasserre. 4 use cases for virtual reality in the military and defense industry. URL: https://blog.techviz.net/4-use-cases-for-virtual-reality-in-the-militaryand-defense-industry. Pristupljeno 6.6.2023.
- [38] Meta. Get Meta Quest 2 for less. URL: https://www.meta.com/quest/products/quest-2/tech-specs/. Pristupljeno: 12.6.2023.
- [39] Introducing Oculus Quest 2, the Next Generation of All-in-One VR. URL: https://about.fb.com/news/2020/09/introducing-oculus-quest-2-thenext-generation-of-all-in-one-vr/. Pristupljeno 22.5.2023.
- [40] Unity. URL: https://unity.com/. Pristupljeno 9.6.2023.
- [41] Visual Studio. URL: https://visualstudio.microsoft.com/. Pristupljeno 9.6.2023.
- [42] BNG. VR Interaction Framework. URL: https://wiki.beardedninjagames.com/. Pristupljeno 4.6.2023.
- [43] Great scavanger hunt ideas for kids. URL: https://www.clipartqueen.com/scavenger-hunt-ideas-for-kids.html. Pristupljeno 22.5.2023.

[44] A. Derek et al. Sigurnost računalnih sustava: Osnove kriptografije i kriptoanalize. URL: https://www.fer.unizg.hr/download/repository/02.Osnovekriptografijeikriptoanalize± prvidio[1].pdf. Pristupljeno 22.5.2023.

# POPIS SLIKA

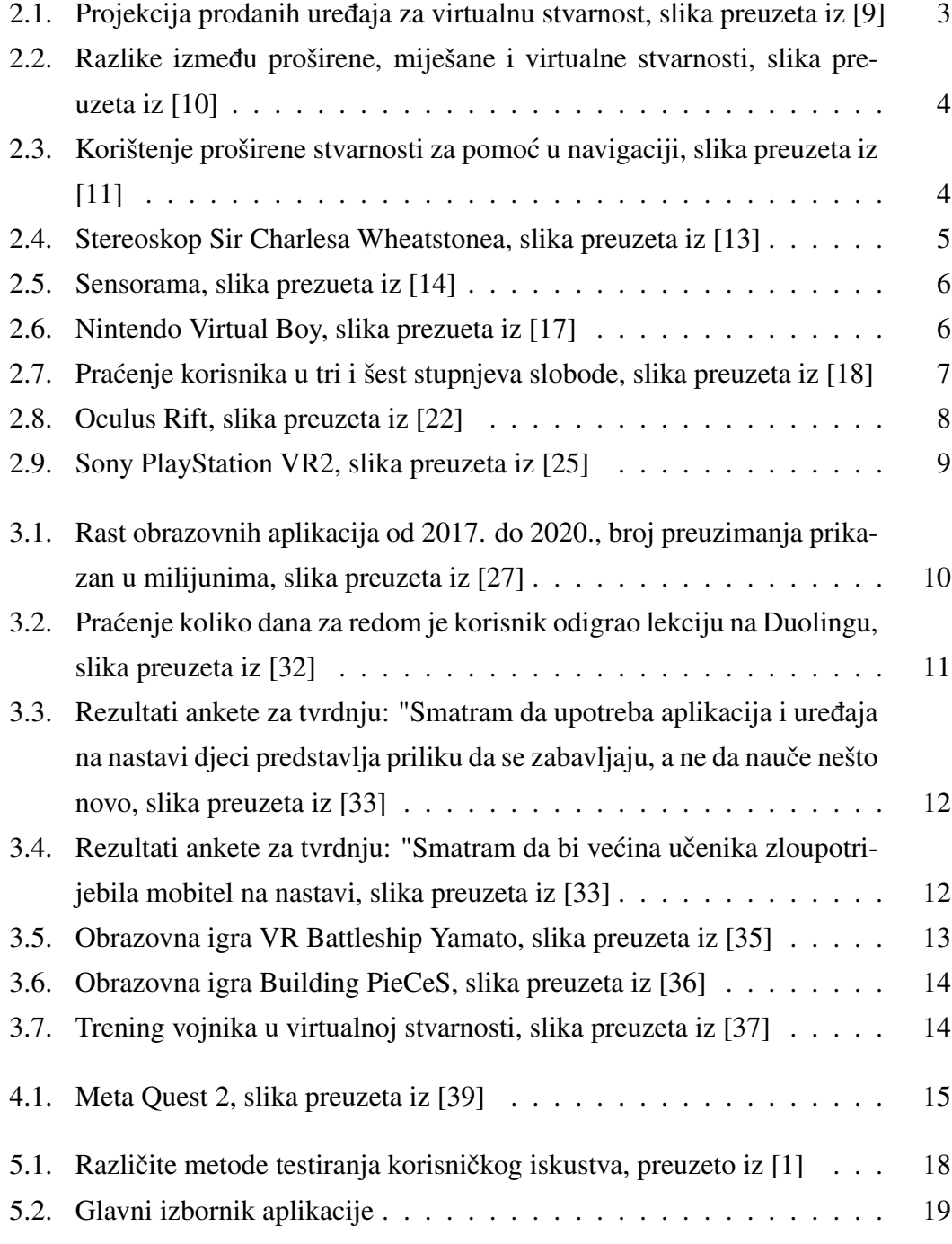

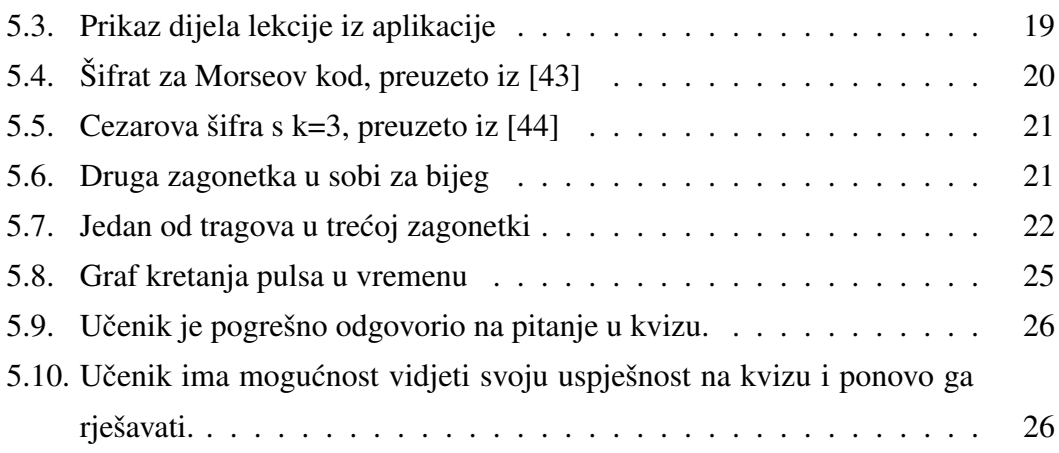

#### Razvoj aplikacije u virtualnoj stvarnosti za demonstraciju metoda testiranja korisničkog iskustva u videoigrama

#### Sažetak

U ovom radu prikazan je razvoj tehnologije virtualne stvarnosti kroz povijest, današnja primjena virtualne stvarnosti i sama izvedba tehnologije virtualne stvarnosti. Dan je uvid u rast i razvoj obrazovnih aplikacija te njihovo sve veće korištenje u nastavi. Nadalje, razvijena je obrazovna aplikacija "Escape VRoom" za pomoć u savladavanju gradiva testiranja i analize korisnickog iskustva u razvoju i testiranju videoigara. ˇ Igra učeniku gradivo prikazuje teoretski u vidu lekcija koje može pročitati i praktično u vidu igranja igre sobe za bijeg u kojoj mu se mjere neki aspekti korisničkog iskustva.

Ključne riječi: Virtualna Stvarnost, Korisničko Iskustvo, Meta Quest 2, Unity

#### Development of a virtual reality application for demonstration of user experience testing methods in video games

#### Abstract

This thesis presents the development of virtual reality technology throughout history, today's applications of virtual reality and the technical details of virtual reality technology itself. An insight into the growth and development of educational applications and their increasing use in school classrooms was given. Furthermore, an educational application "Escape VRoom" was developed to help master the material of user experience testing and analysis in the development and testing of video games. The game presents the material to the student theoretically in the form of a lesson that can be read and practically in the form of playing an escape room game in which some aspects of the user experience are measured.

Keywords: Virtual Reality, User Experience, Meta Quest 2, Unity